## س ّجل منتجك واحصل على الدعم بزيارة الموقع www.philips.com/welcome

PFL3xx8H/T PFL4398H/T

AR دليل المستخدم

# **PHILIPS**

**المحتويات**

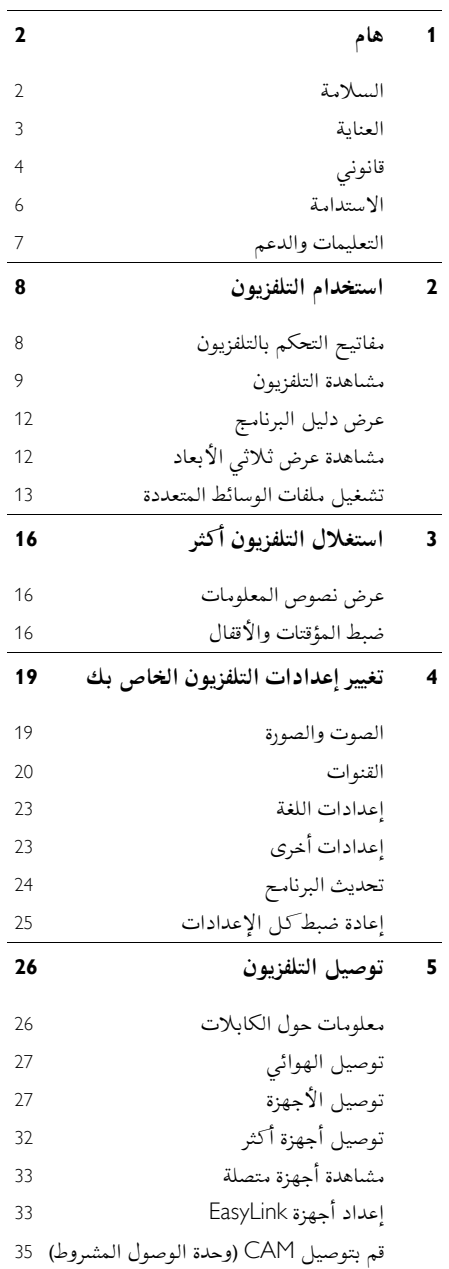

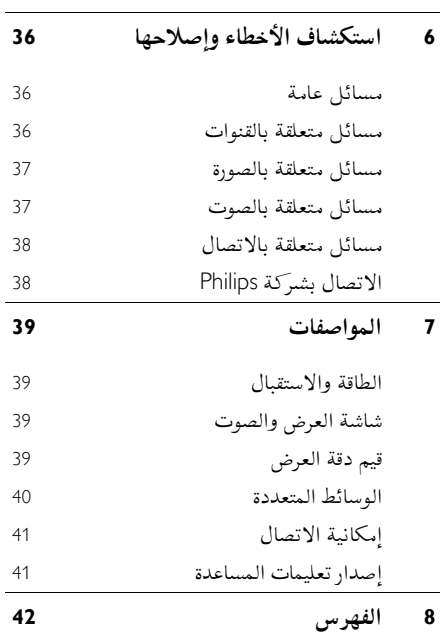

## <span id="page-3-0"></span>**1 هام**

## <span id="page-3-1"></span>**السالمة**

**االحتياطات**

اقرأ كل اإلرشادات وافهمها قبل استخدام التلفزيون. إذا تسبّب عدم إتباع الإرشادات في أي ضرر، فلن تنطبق بنود الضمان. **خطر حدوث صدمة كهربائية أو حريق**! لا تعرّض التلفزيون أبداً للمطر أو المياه. لا تضع حاويات السوائل، مثل أواني الزهور، بالقرب من التلفزيون. إذا انسكبت السوائل على أو في التلفزيون، افصل التلفزيون مباشرًة من مصدر الطاقة. اتصل بمركز تلفزيونات Philips للعناية بالمستهلك لفحص التلفزيون قبل استخدامه من جديد.

 ال تضع أبداً جهاز التلفزيون، أو جهاز التحكم عن بعد أو البطاريات بالقرب من لهب مكشوف أو مصادر حرارة أخرى، بما في ذلك أشعة الشمس المباشرة. لمنع انتشار الحريق، يجب االحتفاظ بالشموع أو غيرها من النيران بعيداً عن التلفزيون، ووحدة التحكم عن بعد والبطاريات في جميع األوقات.

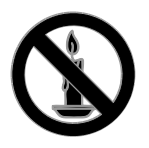

- دائم على عدم إدخال أي أشياء في فتحات ً احرص <sup>ا</sup> التهوية أو الفتحات األخرى الموجودة بالتلفزيون.
- تعر أبداً جهاز التحكم عن بعد أو البطاريات ّ ال <sup>ض</sup> للمياه، أو األمطار أو الحرارة الشديدة.
- حافظ على عدم وجود قوة شد على قوابس الطاقة. تأكد من إدخال قوابس الطاقة بشكل تام في مقبس الكهرباء. قد تتسبّب مقابس الطاقة غير المثبتة بإحكام في حدوث شرارات قد تؤدي إلى وقوع حريق.
- عندما يتم تدوير التلفزيون، تأكد من عدم وجود أي ضغط على سلك الطاقة. إن وجود ضغط على سلك

الطاقة يمكن أن يُرخى الاتصالات ويسبب ماس )شرارة(.

- لفصل التلفزيون من مصدر الطاقة الرئيسي، يجب فصل قابس الطاقة الخاص بالتلفزيون. عند فصل الطاقة، اسحب دائماً قابس الطاقة، وال تشد السلك نفسه. تأكد من أنه يمكنك الوصول بشكل كامل إلى قابس الطاقة، وسلك الطاقة والمنفذ في جميع األوقات.
	- **خطر إلحاق الضرر بالتلفزيون**
	- يتطلب شخصان لرفع وحمل التلفزيون الذي يزن أكثر من 22 كيلوجرام أو 22 رطل.
- عند تركيب حامل التلفزيون، استخدم الحامل المرفق فقط. ت ّ ثب الحامل مع التلفزيون بإحكام. ضع التلفزيون على سطح مستو مسطح يمكنه دعم وزن التلفزيون والحامل معه.
- عند تركيب التلفزيون على الجدار بحامل، استخدم فقط حامل جدار يمكنه أن يدعم وزن التلفزيون. ثبّت دعامة التثبيت على جدار يمكنه تحمل وزن كل من المنتج ودعامة التثبيت بالحائط. ال تتحمل Vision TP أية مسئولية في ما يتعلق بالتثبيت غير الصالح على الحائط الذي ينتج عنه حادث أو إصابة أو ضرر.
	- إذا كنت بحاجة لتخزين جهاز التلفزيون، قم بفك الحامل من جهاز التلفزيون. ال تقم أبداً بوضع التلفزيون على ظهره عندما يكون الحامل مثبتا.ً
- قبل توصيل التلفزيون بمأخذ الطاقة، تأكد من أن الجهد الكهربائي يطابق القيمة المطبوعة في الجهة الخلفية من التلفزيون. ال تقم أبداً بتوصيل التلفزيون بمأخذ الطاقة كان الجهد الكهربائي مختلفا.ً
- بعض أجزاء هذا المنتج قد تكون مصنوعة من الزجاج. أمسكه بعناية لتفادي أي إصابة أو عطل.

#### **خطر إصابة األطفال**!

اتبع تلك االحتياطات لمنع انقالب التلفزيون وتعرض األطفال لإلصابة:

- ال تضع التلفزيون أبًدا على سطح مغطى بقطعة قماش أو مادة أخرى يمكن سحبها بعيًدا.
- تأكد من عدم وجود أي جزء من التلفزيون معلق على حافة السطح.

أخبر الأطفال بأخطار التسلق على الأثاث للوصول إلى التلفزيون.

**خطر ابتالع البطاريات**!

- قد يحتوي المنتج أو جهاز التحكم عن بعد على بطارية مستديرة على شكل حجر العملة والتي يمكن ابتلاعها. أبق البطارية بعيدًا عن متناول األطفال في جميع األوقات! **خطر حدوث فرط اإلحماء**!
- ال تقم أبًدا بتركيب التلفزيون في مكان ضيق. اترك دومًا مسافة لا تقل عن 4 بوصات أو 10 سم حول التلفزيون للتهوية. احرص على أال تؤدي الستائر أو أي أشياء أخرى إلى تغطية فتحات تهوية المنتج.

**خطر حدوث إصابة أو نشوب حريق أو تلف بسلك الكهرباء**!

- ال تضع أبًدا التلفزيون أو أي أشياء أخرى على سلك الكهرباء.
- افصل التلفزيون عن مأخذ الكهرباء والهوائي قبل العواصف الرعدية. أثناء العواصف الرعدية، ال تلمس أي جزء من التلفزيون أو سلك الكهرباء أو كابل الهوائي.

**خطر اإلضرار بحاسة السمع**!

 تجنب استخدام سماعات األذن أو سماعات الرأس بمستوى صوت مرتفع أو لفترات زمنية طويلة.

<span id="page-4-1"></span>**درجات الحرارة المنخفضة**

 إذا تم نقل التلفزيون في درجات حرارة أقل من °2 أو °41ف، فأخرج التلفزيون وانتظر إلى أن تصل درجة حرارة التلفزيون إلى درجة حرارة الغرفة قبل توصيل التلفزيون بمأخذ الكهرباء.

> **تحذير صحي بخصوصالمشاهدةثالثية األبعاد بالنسبة للتلفزيونات ثالثية األبعاد.**

 إذا كنت تعاني أنت أو أحد أفراد عائلتك داء الصرع أو نوبات من جراء التحسس للضوء، فيرجى استشارة طبيب متخصص قبل التعرض لمصادر إنارة وامضة أو تسلسل صور سريع أو مشاهدة عرض ثلاثي الأبعاد.

- لتفادي أي انزعاج كالشعور بدوار أو صداع أو اضطراب، ننصح بعدم مشاهدة عرض ثالثي األبعاد لفترات وقت طويلة. إذا شعرت بأي انزعاج، فتوقّف عن مشاهدة العرض الثالثي األبعاد وال تقم على الفور باي نشاط يشكل خطرًا محتملاً (كقيادة السيارة) إلى حين زوال هذه الاعراض تمامًا. إذا استمرت هذه األخيرة، فال تشاهد أي عرض ثالثي األبعاد مجد ًدا قبل استشارة طبيب مختص.
- يترتب على الوالدين مراقبة أطفالهم أثناء مشاهدة أي عرض ثالثي األبعاد والتأكد من عدم شعورهم باي انزعاج مذكورٍ أعلاه. لا نحبّذ مشاهدة الاطفال دون السادسة من العمر أي عرض ثالثي األبعاد بسبب عدم اكتمال جهازهم البصري بعد.
- لا تستخدم النظارات ثلاثية الأبعاد لأي غرض غير مشاهدة هذا التلفزيون ثالثي األبعاد.

## <span id="page-4-0"></span>**العناية**

#### **الشاشة**

- خطر إلحاق الضرر بشاشة التلفزيون! ال تلمس أبًدا الشاشة أو تضغط عليها أو تفركها بواسطة أي شيء.
	- افصل التلفزيون قبل التنظيف.
- نظّف التلفزيون واإلطار بقطعة قماش رطبة وناعمة. ال تستخدم مواد مثل الكحول أو المواد الكيميائية أو مواد التنظيف المنزلية لتنظيف المنتج.
	- لتفادي التشوه أو بهت األلوان، امسح قطرات الماء بأسرع ما يمكن.
- تجنب الصور الثابتة قدر اإلمكان. الصور الثابتة هي الصور التي تبقى على الشاشة لفترات طويلة من الوقت. وتشمل الصور الثابتة القوائم التي تظهر على الشاشة واألشرطة السوداء والشاشات الزمنية، الخ. إذا كان من الضروري استخدام صور ثابتة؛ فقلل من تباين الشاشة وسطوعها لتفادي تلف الشاشة.

#### **النظارات ثالثية األبعاد**

**لألجهزة زودة ُ الم بنظارات ثالثية األبعاد.**

- اتبع هذه التعليمات للعناية بالنظارات ثالثية األبعاد.
- استخدم قطعة قماش ناعمة )ميكروفيبر أو قطعة .<br>قطنية) لتنظيف العدسات لتجنب خدشها. لا تقم برش المُنظف مباشرة على النظارات ثلاثية الأبعاد. يمكنك استخدام قطعة قماش رطبة م مسبقاً من ُ معظم الشركات المشهورة المُصنعة للنظارات الشمسية.
- لا تقم بتعريض النظارات ثلاثية الأبعاد لأشعة الشمس، أو الحرارة، أو الحريق، أو الماء. يمكن أن يؤدي ذلك إلى تلف المنتج أو الحريق.
- ال تقم برمي، أو ثني أو استخدام القوة على عدسات النظارات ثلاثية الأبعاد.
- ال تستخدم مواد التنظيف الكيميائية التي تحتوي على الكحول، أو المذيبات، أو المواد الخافضة للتوتر السطحي، أو الشمع، أو البنزين، أو مواد تخفيف الدهان، أو طارد البعوض، أو مواد التشحيم. يمكن أن تتسبب هذه المواد الكيميائية في إفساد اللون أو إحداث الشقوق.

#### **نصائححول وضع التلفزيون**

- ضع التلفزيون بحيث ال يسطع الضوء على الشاشة مباشرة.
- مسافة الرؤية المثالية لمشاهدة هذا التلفزيون هي ثلاثة أمثال قطر حجم الشاشة. فمثلاً، إذا كان الحجم القطري لشاشة التلفزيون هو 81 سم32/ بوصة، فإن مسافة المشاهدة المثالية هي ~2٫2 م/~92 بوصة من مقدمة الشاشة.
	- أثناء الجلوس؛ يجب أن تكون عيناك في نفس مستوى منتصف الشاشة.

#### **وضع التلفزيون**

يمكنك تطبيق أفضل إعدادات لصوت التلفزيون الخاص بك عن طريق اختيار وضع التلفزيون (على الحائط أو على حامل(. .1 اضغط . .2 اختر **]إعداد[**، ثم اضغط OK. .3 اختر **]إعدادات التلفزيون[** < **]اإلعدادات العامة[** < **]مكان التلفزيون[**. **ّ** .4 اختر **]على حامل تلفزيون[** أو **ت ]مثب على الحائط[**، ثم اضغط OK.

#### **قفل التلفاز**

يحتوي التلفزيون على فتحة تأمين Kensington في قاعدة التلفاز. لتأمين التلفاز، قم بشراء قفل الحماية ضد السرقة Kensington( يباع منفصال

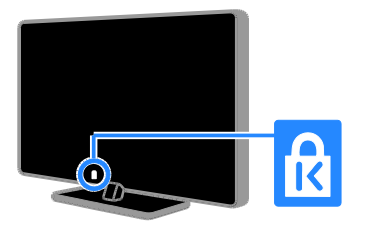

## <span id="page-5-0"></span>**قانوني**

**إشعار**

جميع © TP Vision Netherlands B.V. 2213 الحقوق محفوظة. تم تقديم هذا المنتج إلى السوق من قبل Vision TP .V.B Netherlands أو من قبل إحدى الشركات التابعة لها، والمشار إليها كـ Vision TP في هذه الوثيقة، وهي الشركة المُصنعة للمنتج. إن TP Vision تُعد الضامن فيما يتعلق بالتلفزيون الذي تم تعبئة هذا الكتيب معه. إن اسم شركة Philips وشعار Philips تُعد عالمات تجارية Koninklijke Philips N.V. لشركة مسجلة مواصفات المنتج عرضة للتغيير بدون إشعار مسبق. تحتفظ شركة Vision TP بحق تغيير المنتجات في أي وقت بدون االلتزام بضبط المستلزمات األولية وفًقا لذلك.

غير محددة هنا؛ فشركة Vision TP ال تضمن األداء السليم للمنتج وسالمتة. ال تتحمل Vision TP المسئولية عن أي أخطاء في محتوى هذه الوثيقة أو أي مشاكل تنتج عن محتوى هذه الوثيقة. األخطاء التي تصل إلى Vision TP يتم تعديلها ونشرها على موقع دعم Philips بأسرع ما يمكن. **شروط الضمان**

- يمكن تحميل شروط الضمان من موقع دعم Philips. ال تحاول إطالقًا إصالح التلفزيون بنفسك، إذ قد يؤدي ذلك إلى خطر حدوث إصابة أو تلف للتلفزيون أو إبطال الضمان!
	- استخدم التلفزيون وملحقاته للغاية التي أعدّه المصنّع من أجلها فقط.
- عالمة التحذير المطبوعة على ظهر التلفزيون تشير إلى احتمال التعرض لصدمة كهربية. ال تفك غطاء التلفزيون أبًدا. اتصل دائماً بمركز تلفزيونات Philips للعناية بالمستهلك للحصول على الخدمة أو اإلصالح.
- إن أي تشغيل منع صراحة في هذا الدليل أو أي تعديلات وطرق تجميع لم يوصي أو يُسمح بها في هذا الدليل تبطل الضمان.

**خصائص نقاط البيكسل** منتج LED/LCD هذا يحتوي على عدد كبير من نقاط البيكسل الملونة. تبلغ النقاط الفعالة %99.999 أو أكثر؛ إال أنه قد تظهر نقاط سوداء أو نقاط ضوئية ساطعة (حمراء أو خضراء أو زرقاء) بشكل دائم في الشاشة. وهذا األمر من خصائص الشاشة )ضمن معايير الصناعة الشائعة) ولا يعد عطلاً.

**التوافق مع** CE يتوافق هذا المنتج مع المتطلبات األساسية وأحكام توجيه المفوضية األوروبية EC2006/95/( فولتية منخفضة(، .)ROHS( 2011/65/EU و( EMC( 2004/108/EC

 $\epsilon$ 

#### **التوافق مع** EMF

تقوم شركة Vision TP بتصنيع وبيع العديد من المنتجات الموجهة للعمالء، والتي لها بشكل عام القدرة على إرسال واستقبال إشارات كهرومغناطيسية، مثلها مثل أي جهاز إلكتروني. ومن بين مبادئ العمل الرائدة التي تنتهجها شركة TP Vision اتخاذ كافة تدابير الصحة والسالمة الالزمة للمنتجات، وذلك لالمتثال لكل المتطلبات القانونية السارية ولاللتزام بمعايير المجاالت الكهرومغناطيسية )EMF )السارية وقت إنتاج هذه المنتجات. وتلتزم Vision TP بتطوير وإنتاج وتسويق المنتجات التي لا تؤثر على الصحة سلبًا. وتؤكد TP Vision أنه إذا تم التعامل مع منتجاتها بشكل صحيح في الغرض المقصود منها، فسيكون استخدامها امنًا وفقًا للدليل العلمي المتوفر اليوم. تلعب Philips و TP Vision دورًا حيويًا في وضع معايير السلامة و EMF الدولية، بما يُمكن من توقع تطورات اكثر في وضع المعايير لإدراجها مبكرًا في منتجاتها.

**برنامجمفتوح المصدر** بموجب TP Vision Netherlands B.V. شركة تعرض هذه الوثيقة، وعند الطلب، تقديم نسخة عن رمز المصدر الكامل الخاص بحزم البرامج المفتوحة المصدر المحمية بحقوق النشر والمستخدمة في هذا المنتج، الذي يتم طلب مثل هذا العرض له بواسطة التراخيص الخاصة. يبقى هذا العرض صالحًا لمدة تصل لغاية السنوات الثلاث التي تلي شراء المنتج، ويمكن ألي شخص يتلقى هذه المعلومات االستفادة منه. للحصول على رمز المصدر؛ اكتب باللغة اإلنجليزية إلى:

"Intellectual Property Department, TP Vision Netherlands B.V., P.O. Box 80077, 5600 KA Eindhoven, The Netherlands".

#### **العالمات التجارية وحقوق النشر**

Media Windows هي عالمة تجارية مسجلة أو عالمة تجارية لشركة Corporation Microsoft في الواليات المتحدة و/أو الدول األخرى.

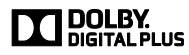

تم التصنيع بموجب ترخيص من قبل Dolby Laboratories. تُعد Dolby وعالمة D الثنائية عالمات تجارية مسجلة تخص Laboratories Dolby.

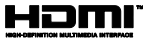

HDMI High-Definition و HDMI مصطلح إن Interface Multimedia، وشعار HDMI هي عالمات تجارية أو عالمات تجارية مسجلة لشركة HDMI LLC Licensing في الواليات المتحدة ودول أخرى.

إن Kensington و Saver Micro هما عالمتان تجاريتان مسجلتان في الواليات المتحدة لشركة World ACCO مع التسجيالت الصادرة والتطبيقات المعلّقة في بلدان أخرى حول العالم. جميع العالمات التجارية األخرى المسجلة وغير المسجلة هي ملك ألصحابها.

## <span id="page-7-0"></span>**االستدامة**

#### **كفاءةاستخدام الطاقة**

لقد صُمم هذا التلفزيون بمزايا لتحسين كفاءة استخدام الطاقة. للوصول إلى هذه الميزات، اضغط على **الزر األخضر** من على وحدة التحكم عن بعد.

 **إعدادات الصورة الموفرة للطاقة:** يمكنك تطبيق مجموعة من إعدادات الصورة التي تحافظ على الطاقة. أثناء مشاهدة التلفاز، اضغط على **الزر األخضر** واختر **]توفير الطاقة[**. ثم اختر إعداد الصورة **]توفير الطاقة[**.

- **إيقاف الشاشة:** إذا كنت ترغب في االستماع إلى الصوت فقط من التلفزيون، يمكنك إيقاف شاشة التلفزيون. تواصل الوظائف األخرى العمل بشكل عادي. أثناء مشاهدة التلفزيون، اضغط على **الزر األخضر** واختر **]إيقاف الشاشة[**.
- **إيقاف التشغيل التلقائي:** للحفاظ على الطاقة، قم بضبط التلفزيون ليتم إيقاف تشغيله تلقائياً بعد فترة زمنية من عدم وجود نشاط. أثناء مشاهدة التلفزيون، اضغط على **الزر األخضر** واختر **]اإليقاف التلقائي[**. ثم اختر الفترة التي بعدها يتم إيقاف التلفزيون.
- **إيقاف تشغيل األجهزة الغير نشطة**: إيقاف تشغيل األجهزة المتوافقة مع CEC-HDMI EasyLink (تحكم المستخدم الإلكتروني) الغير نشطة. أثناء مشاهدة التلفزيون، اضغط على **الزر األخضر** واختر **]إيقاف الجهاز غير النشط[**.

#### **إعادةالتدوير**

تم تصميم المنتج الخاص بك وتصنيعه من مواد ومكونات عالية الجودة يمكن إعادة تصنيعها وإعادة استخدامها.

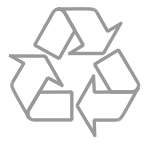

عند إرفاق رمز الحاوية المدولبة هذه بالمنتج، فهذا يعني أن الإرشاد الأوروبي 2002/96/EC يشمل هذا المنتجّ. يُرجى الاطلاع على نظام التجميع المحلي المنفصل لكل من المنتجات اإللكترونية والكهربائية.

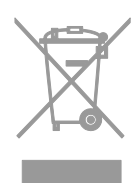

<span id="page-8-0"></span>يُرجى العمل وفق القوانين المحلية وعدم التخلص من المنتجات القديمة مع النفايات المنزلية العادية. فالتخلص من المنتج القديم بطريقة صحيحة يساعد على منع حدوث تبعات سلبية محتملة تؤثر في البيئة وصحة اإلنسان. يحتوي منتجك على بطاريتين يشملهما اإلرشاد األوروبي EC،2006/66/ وال يمكن أن يتم التخلص منهما مع النفايات المنزلية العادية. يُرجى الاطلاع على القوانين المحلية المتعلقة بنظام التجميع المنفصل للبطاريات. يساعد التخلص من البطاريات بطريقة صحيحة على منع حدوث تبعات سلبية محتملة تؤثر في البيئة وصحة اإلنسان.

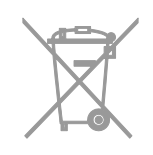

#### **شعار الطاقة**

إن شعار الطاقة الخاص باالتحاد األوروبي يخطرك بفئة كفاءة استخدام الطاقة للمنتج. كلما كانت فئة كفاءة استخدام الطاقة بالمنتج أكثر خضرة، كلما انخفض استهالك الطاقة. على الشعار، يمكنك أن تجد فئة كفاءة استخدام الطاقة، ومتوسط استهالك الطاقة للمنتج أثناء االستخدام، ومعدل استهالك الطاقة المتوسط لمدة سنة. يمكنك أيضاً العثور على قيم استهالك الطاقة للمنتج على موقع Philips الخاص بدولتك على [www.philips.com/TV](http://www.philips.com/TV).

#### **التعليمات والدعم**

#### **قمبزيارة موقع** Philips

لمزيد من المعلومات، قم بزيارة الدعم الفني الخاص بنا .[www.philips.com/support](http://www.philips.com/support) الموقع على والموجود على موقع دعم Philips، يمكنك أيضًا:

- العثور على إجابات لألسئلة الشائعة )FAQ)
- تحميل نسخة قابلة للطباعة PDF من دليل المستخدم هذا
	- إرسال سؤال إلينا بالبريد اإللكتروني
- الدردشة على االنترنت مع مركز تلفزيونات Philips للعناية بالمستهلك (يتوفر في بلدان معينة فقط)

#### **استخدم دليل اتصال**Philips

يرشدك دليل اتصال سهل االستخدام إلى كيفية توصيل التلفزيون بأجهزة أخرى. قم بزيارة .[www.connectivityguide.philips.com](http://www.connectivityguide.philips.com/)

#### **ابحثفي منتدى التلفزيون**

من الممكن أن تجد أن سؤالك قد تمت اإلجابة عليه من قبل أحد مستخدمي تلفزيون Philips على المنتدى. قم .[www.supportforum.philips.com](http://www.supportforum.philips.com/) بزيارة

#### **االتصال بشركة** Philips

يمكنك أيضاً االتصال بمركز تلفزيونات Philips للعناية بالمستهلك في بلدك للحصول على الدعم. يتوفر الرقم في النشرة المصاحبة لهذا المنتج أو على اإلنترنت على .[www.philips.com/support](http://www.philips.com/support) قبل الاتصال بشركة Philips، سجّل رقم طراز المنتج ورقمه التسلسلي. يمكنك أن تجد هذه المعلومات على ظهر جهاز التلفزيون أو على العبوة.

**2 استخدام التلفزيون**

**مفاتيح التحكم بالتلفزيون**

<span id="page-9-1"></span><span id="page-9-0"></span>**أجهزة االستشعار والمؤشرات**

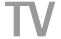

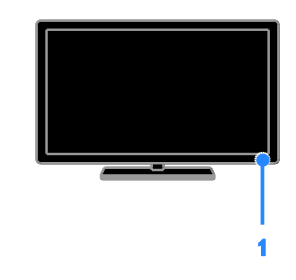

**.1 مؤشر** LED **لوضع االستعداد ومستشعر وحدة التحكم عن بعد** يوضح مؤشر LED لوضع االستعداد متى يكون التلفزيون في وضع االستعداد. توجيه جهاز التحكم عن بعد مباشرًة نحو المستشعر. تأكد أن خط الرؤية بين وحدة التحكم والتلفزيون لا يحجبه أي شئ.

**وحدة التحكم عن بعد**

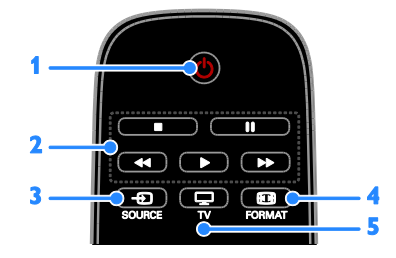

**.1** )**وضع االستعداد**(**:** لتشغيل التلفزيون أو وضعه بوضع االستعداد. **.2 أزرار التشغيل:** للتحكم في تشغيل ملفات الوسائط المتعددة.

- **.3** SOURCE **:** الختيار جهاز متصل.
- **.4** FORMAT **:** تغيير تنسيق الصورة.
- **.5** TV **:** لتبديل المصدر لمشاهدة التلفزيون.

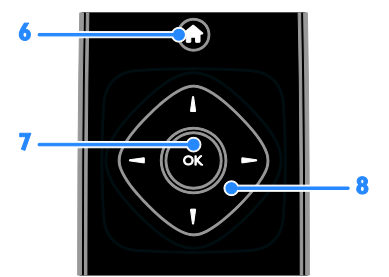

**.1** )**الشاشة الرئيسية**(**:** الوصول إلى القائمة الرئيسية. **.7** OK**:** تأكيد اإلدخال أو التحديد.

**.8** )**أزرار التنقل**(**:** للتنقل بين القوائم واختيار العناصر.

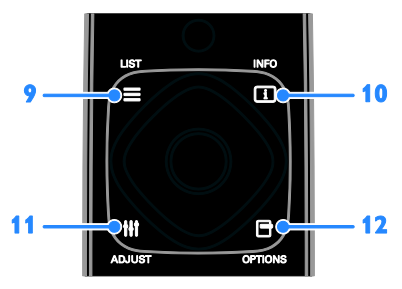

**.1** LIST **:** للوصول لقائمة قنوات التلفزيون. **.11** INFO **:** لعرض معلومات حول النشاط الجاري. **.11** ADJUST **:** ضبط إعدادات التلفزيون. **.12** OPTIONS **:** للوصول إلى الخيارات المتاحة حاليا.ً

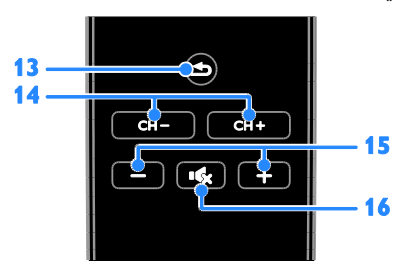

**.13** )**العودة**(**:** للعودة إلى صفحة القائمة السابقة أو للخروج من وظيفة بالتلفزيون. **.14** + CH / - CH**:** تغيير القنوات. **.15** +/- )**مستوى الصوت**(**:** ضبط مستوى الصوت. **.11** )**كتم**(**:** لكتم الصوت أو إعادة تشغيله.

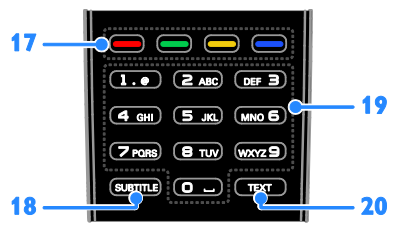

**.17 أزرار اللون:** الختيار المهام أو الخيارات. تعمل األزرار وفقاً للخدمات التي يقدمها مزود الخدمة. **.18** SUBTITLE**:** تشغيل وإيقاف الترجمات. **.11** 0-9 )**أزرار األرقام**(: اختر قنوات التلفزيون أو نصوص المعلومات. **.21** TEXT: لتمكين أو تعطيل نصوص المعلومات.

**مفاتيحتحكم**EasyLink

إذا قمت بتوصيل جهاز التلفزيون بجهاز يدعم تقنية CEC-HDMI، مثل جهاز تشغيل بلو راي أو مسرح منزلي، يمكنك التحكم بهم في نفس الوقت بوحدة تحكم عن بعد واحدة. ببساطة قم بتشغيل EasyLink بعد التوصيل.

<span id="page-10-0"></span>**مشاهدة التلفزيون**

**تشغيل أو إيقاف تشغيل التلفزيون**

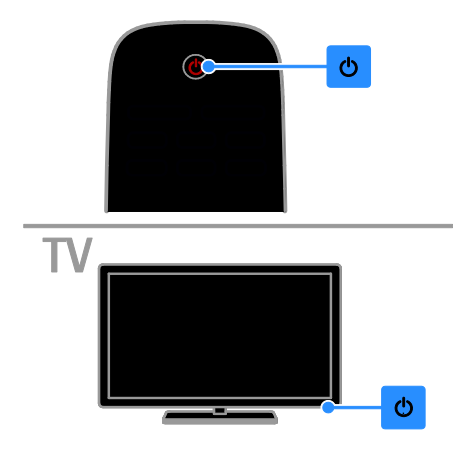

**تشغيل التلفزيون**

- قم بتوصيل التلفزيون بمأخذ الكهرباء واضغط على زر الطاقة الرئيسي.
	- إذا كان مؤشر االستعداد LED ا، ً م اضغط ُضاء من على وحدة التحكم عن بعد.

**مالحظة:** هناك تأخير قصير قبل أن يستجيب التلفزيون. **نصيحة:** إذا لم تتمكن من العثور على وحدة التحكم عن بعد وأردت تشغيل التلفزيون من وضع االستعداد، اضغط على ك من على التلفزيون.

**تحويل التلفزيون إلى وضع االستعداد** اضغط من على وحدة التحكم عن بعد. يتغير ضوء مؤشر وضع االستعداد إلى اللون األحمر. **إيقاف تشغيل التلفزيون** اضغط من على التلفزيون. ينطفئ ضوء مؤشر وضع االستعداد. **مالحظة:** على الرغم من أن التلفزيون الخاص بك يستهلك طاقة قليلة جداً في وضع االستعداد، إال أنه يستهلك بعض الطاقة. إذا كنت ال تنوي استخدام جهاز التلفزيون لفترة طويلة من الزمن، افصل التلفزيون عن التيار الكهربائي.

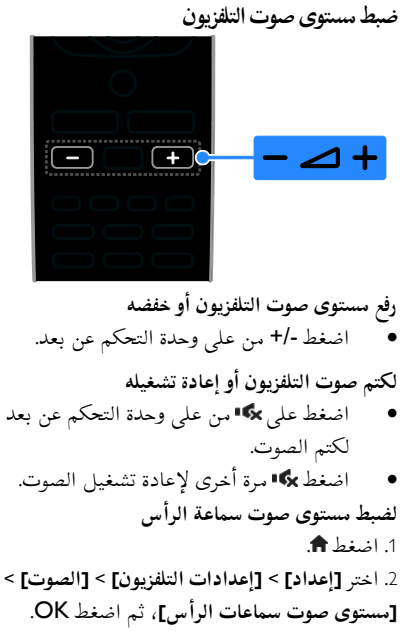

.3 اختر مستوى للصوت.

**تبديل قنوات التلفزيون**

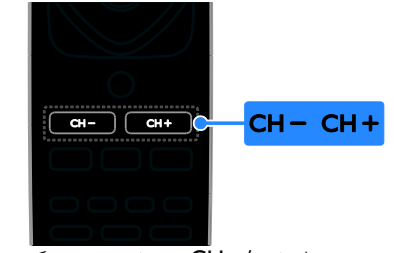

- اضغط على +/- CH من على وحدة التحكم عن بعد.
	- اضغط على **أزرار األرقام** إلدخال رقم القناة.

**إدارة القنواتالمفضلة** يمكنك عرض جميع القنوات أو فقط قائمة القنوات المفضلة لديك. **إنشاء قائمة بقنواتك المفضلة** .1 اضغط LIST . ستعرض قائمة القنوات.

- .2 اختر القناة المراد تحديدها كمفضلة ثم اضغط على .OPTIONS .3 اختر **]إضافة/إزالة المفضلة[**، ثم اضغط OK. يتم تحديد القناة المختارة بعالمة نجمة. إلزالة قناة من قائمة المفضلة، اختر **]إضافة/إزالة المفضلة[**، ثم اضغط على OK. **عرض قائمة بقنواتك المفضلة.** .1 اضغط LIST ، ثم اضغط على OPTIONS. .2 اختر **]قائمة[** < **]المفضلة[** لعرض القنوات في قائمة المفضلة. .3 اضغط OK للتأكيد. **إعادة ترتيب القنوات المفضلة**  .1 أثناء عرض قائمة القنوات المفضلة، اضغط على .OPTIONS .2 اختر **]إعادة الترتيب[**، ثم اضغط على OK.
- <span id="page-11-0"></span>.3 اختر القناة المراد ترتيبها، ثم اضغط على OK. .4 اضغط أزرار التنقل لتحريك القناة المحددة لمكان مختلف، ثم اضغط على OK. .2 بمجرد االنتهاء، اضغط على OPTIONS. .6 اختر **]الخروج من إعادة الترتيب[**، ثم اضغط على OK.

#### **إدارة قوائمالقنوات**

بعد أن يتم تثبيت القنوات، يمكنك:

- تصفية القنوات.
- التبديل بين قنوات الهوائي وقنوات الكابل.
	- إعادة تسمية القنوات.
		- قفل قناة.
	- االستماع إلى راديو رقمي.
		- **تصفية القنوات**
	- .1 أثناء مشاهدة التلفزيون، اضغط LIST .
		- .2 اضغط OPTIONS، ثم اختر **]فلتر[**.
			- .3 حدد خيارا،ً ثم اضغط OK.
- **[ رقمي**+**تناظري[**: عرض كل القنوات في قائمة القنوات.
- **[ قنوات التلفاز الرقمية[**: عرض القنوات الرقمية فقط.
	- **[ قنوات تناظرية[**: عرض القنوات التناظرية فقط.
		- **[ مجاني + مشفر[**: عرض كل القنوات في قائمة القنوات.
		- **[ قنوات مجانية[**: عرض القنوات المجانية فقط.
- **[قنوات مشفرة]**: عرض القنوات المُشفّرة فقط. **مالحظة:** قد تتغير خيارات التصفية حسب جهة البث. **التبديل بين قنوات الهوائي وقنوات الكابل** أثناء مشاهدة التلفزيون، يمكنك التبديل بين قنوات الهوائي وقنوات الكابل. .1 أثناء مشاهدة التلفزيون، اضغط . .2 اختر **]إعداد[** < **]إعدادات القناة[** < **]تثبيت القناة[** < **]توصيل الهوائي[**. .3 اختر **]الهوائي )**T-DVB **])**لمشاهدة قنوات الهوائي أو **]الكابل )**C-DVB **])**لمشاهدة قنوات الكابل، ثم اضغط .OK **إعادة تسمية القنوات** عندما تختار قناة، يظهر اسمها. يمكنك تغيير اسم هذه
	- القناة. .1 أثناء مشاهدة التلفزيون، اضغط LIST . يتم عرض قائمة القنوات. .2 اختر القناة المراد تسميتها، ثم اضغط OPTIONS.

.3 اختر **]تسمية[**، ثم اضغط OK. تظهر لوحة المفاتيح على الشاشة. .4 اضغط على **أزرار التنقل** الختيار كل حرف، ثم اضغط .OK .2 بمجرد االنتهاء، حدد **]تم[**، ثم اضغط OK للتأكيد. **قفل قناة** يمكنك منع الوصول الغير مُصرّح للقنوات بقفلها. .1 أثناء مشاهدة التلفزيون، اضغط LIST . ستعرض قائمة القنوات. .2 اختر القناة المراد قفلها، ثم اضغط OPTIONS. .3 اختر **]قفل القناة[**، ثم اضغط OK. .4 إذا طُلب، أدخل رمز pin. ستحدد القناة بعالمة قفل في قائمة القنوات. **تلميح:** لمشاهدة قناة مقفلة، أدخل رمز pin عند الطلب. **االستماع إلى الراديو الرقمي** إذا توفرت قنوات الراديو الرقمية، يمكنك االستماع لها. يتم تثبيتها تلقائياً عندما تقوم بتثبيت قنوات التلفزيون. .1 أثناء مشاهدة التلفزيون، اضغط LIST . يتم عرض قائمة القنوات. .2 اضغط على OPTIONS. .3 اختر **]فلتر[** < **]الراديو[**، ثم اضغط OK. .4 اختر محطة إذاعية، ثم اضغط OK.

#### **مشاهدة أجهزة متصلة**

قبل أن تتمكن من مشاهدة جهاز، قم بتوصيل الجهاز بالتلفزيون. **اختر جهازا باستخدام** SOURCE .1 اضغط على SOURCE . .2 اختر جهازا،ً ثم اضغط OK. **اختر جهازا من القائمة الرئيسية** 1. اضغط على <del>أ</del>. .2 اختر **]المصدر[**، ثم اضغط OK. .3 اختر الجهاز، ثم اضغط OK.

**استخدم أوضاع الضبطالمسبق للصوتوالصورة** يأتي التلفزيون بإعدادات للصوت والصورة تم ضبطها مسبقا.ً يمكنك تطبيق هذه اإلعدادات أو تخصيصها.

**حدد إعداد الصورة المفضل لديك**

.1 أثناء مشاهدة التلفزيون، اضغط على OPTIONS. .2 اختر **]الصورة والصوت[** < **]نمط الصورة[**، ثم اضغط .OK

.3 حدد خيار، ثم اضغط OK:

- **[ شخصي[**: لتطبيق إعدادات الصورة المخصصة.
	- **[ زاه[**: إعدادات ثرية وحيوية، وهي مثالية لالستخدام أثناء ضوء النهار.
		- **[ طبيعي[**: إعدادات الصورة الطبيعية.
- **[ قياسي[**: اإلعدادات االفتراضية والتي تُعد مالئمة لمعظم البيئات و معظم أنواع الفيديو.
	- **[ فيلم[**: إعدادات مالئمة لألفالم.
	- **[ صورة فوتوغرافية[**: إعدادات مالئمة للصور.
	- **[ توفير الطاقة[**: اإلعدادات التي تحافظ على أكبر قدر من الطاقة.

**حدد إعدادات الصوت المفضلة لديك**

.1 أثناء مشاهدة التلفزيون، اضغط على OPTIONS. .2 اختر **]الصورة والصوت[** < **]نمط الصوت[**، ثم اضغط .OK

.3 حدد خيار، ثم اضغط OK:

- **[ شخصي[**: تطبيق إعدادات الصوت التي قمت بتخصيصها.
- **[ أصلي[**: وهي إعدادات تُعد مالئمة لمعظم البيئات و معظم أنواع الصوت.
	- **[ فيلم[**: إعدادات مالئمة لألفالم.
	- **[ موسيقى[**: اإلعدادات المثالية لالستماع إلى الموسيقى.
		- **[ ألعاب[**: إعدادات مالئمة لأللعاب.
	- **[ أخبار[** : إعدادات مثالية للصوت المنطوق، مثل األخبار.

#### **تغييرتنسيق الصورة**

يمكنك تغيير تنسيق الصورة ليتناسب مع مصدر الفيديو. .1 اضغط FORMAT . .2 اختر تنسيق الصورة، ثم اضغط OK. تعتمد تنسيقات الصورة المتاحة على مصدر الفيديو. **[ تلقائي[**: قم بضبط تنسيق الصورة ليتناسب مع

مصدر اإلدخال. **[ تكبير فائق[**: إلزالة األشرطة السوداء الموجودة على جانبي بث .4:3 ال يوصى بها للشاشات عالية الجودة أو الكمبيوتر الشخصي.

- **[ تمديد الفيلم 11:1[**: لتحويل التنسيق 4:3 إلى .16:9 ال يوصى بها للشاشات عالية الجودة أو الكمبيوتر الشخصي.
- <span id="page-13-1"></span>**[ شاشة عريضة[**: تظهر محتويات الشاشة العريضة غير مشدودة. ال يوصى بها للشاشات عالية الجودة أو الكمبيوتر الشخصي.
- **[ بال مقياس[** : لتقديم التفاصيل القصوى للكمبيوتر. متاحة فقط عند اختيار وضع الكمبيوتر الشخصي في قائمة الصورة.
	- **[ 4:3]**: لعرض تنسيق 4:3 العادي.

## **عرض دليل البرنامج**

#### <span id="page-13-0"></span>**مايمكنك فعله**

يمكنك عرض جدول مواعيد القنوات وملخص البرامج لقنوات التلفزيون الرقمية باستخدام دليل البرنامج المتوفر من قبل جهات البث. يعتمد توفر دليل البرامج على جهة البث.

ال يمكنك عرض معلومات دليل البرنامج لقناة إذا كان:

- تصنيف العمر للقناة يساوي التصنيف المضبوط على التلفزيون أو أعلى منه.
	- القناة مقفلة.

**من جهة البث الوصول إلى دليل برنامج جهة البث** .1 اضغط على . .2 اختر **]د.تلفاز[**، ثم اضغط OK. .3 إذا كنت تقوم بعرض دليل البرامج للمرة األولى، اتبع التعليمات التي تظهر على الشاشة لتحديث الدليل. **تخصيص دليل برامج جهة البث** يمكنك تخصيص المعلومات المعروضة لـ: تذكيرك متى يبدأ البرنامج. عرض القنوات المفضلة فقط. تغيير يوم العرض. **مالحظة:** قد تتغير الخيارات طبقاً لمعلومات البرنامج المتوفرة من جهة البث. .1 في دليل البرامج، اضغط على OPTIONS. .2 حدد خيار، ثم اضغط OK: **[ تحديث دليل التلفزيون[**: تحديث معلومات دليل

البرنامج. **[ تغيير اليوم[**: اختر اليوم لعرض دليل البرنامج.

- **[ البحث بالنوع[**: البحث عن البرامج حسب النوع.
	- **[ كل التذكيرات[**: عرض قائمة بكل تذكيرات البرامج.

**مشاهدة عرض ثالثي األبعاد**

**ماتحتاج إليه متوفر في طرازات معينة وحسب.** إن التلفزيون الخاص بك تلفزيون ثالثي األبعاد. قبل مشاهدتك لعرض ثالثي األبعاد، اقرأ معلومات التحذير المتعلقة بالصحة **هام < السالمة < تحذير صحي فيما يتعلق بخاصية المشاهدة ثالثية األبعاد** )الصفحة [3](#page-4-1)(. لمشاهدة العروض ثالثية األبعاد على هذا التلفزيون، ستحتاج لنظارات D3 passive Philips ثالثية األبعاد المرفقة مع التلفزيون.

**مالحظة:**

- إذا احتجت لنظارات إضافية، تأكد من شرائك لنظارات D3 passive Philips ثالثية األبعاد. يمكن للنظارات ثالثية األبعاد من الشركات المُصنعة الأخرى أن تؤدي إلى تقليل أو خسارة التأثير ثلاثي الأبعاد.
	- بعض التنسيقات ثالثية األبعاد غير مدعومة.

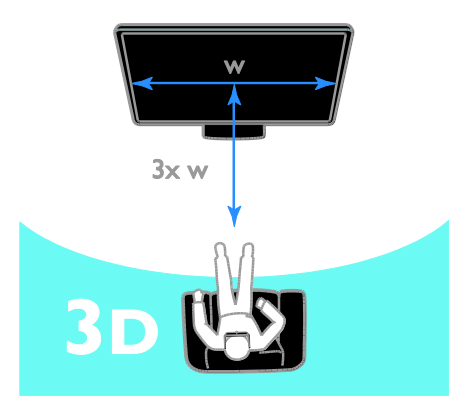

للحصول على أفضل تأثير ثالثي األبعاد أثناء مشاهدة البرامج ثلاثية الأبعاد:

 اجلس على بعد مسافة ال تقل عن ثالث أضعاف عرض شاشة التلفزيون (W). لا تجلس على بعد مسافة أكثر من ستة أمتار.

**بدء المشاهدةثالثية األبعاد تمكين الوضع ثالثي األبعاد تلقائيا**  يكتشف التلفزيون توفر الوضع ثالثي األبعاد ويطالبك بوضع النظارات ثالثية األبعاد الخاصة بك لبدء المشاهدة. لضبط رد فعل التلفزيون عند اكتشاف إشارة .2 اختر **]إعداد[** < **]إعدادات التلفزيون[** < **]**D3> **] ]تبديل إلى الوضع ثالثي األبعاد[**. .3 حدد أحد اإلعدادات، ثم اضغط OK. **[ تلقائي[**: يقوم التلفزيون بالتبديل إلى الوضع ثالثي األبعاد تلقائيا.ً **[ اإلعالم فقط[**: يعرض التلفزيون إخطاراً أو ًال. **[ أب دا[**: إذا كنت ال تريد إخطارا.ً **اختيار مصدر ثالثي األبعاد** بالنسبة لالسطوانات ثالثية األبعاد:

.1 قم بتشغيل القرص على مشغل بلو راي ثالثي األبعاد متصل بموصل HDMI بالتلفزيون. .2 اضغط SOURCE ، ثم حدد مشغل أقراص بلو راي ثلاثي الأبعاد. للبرامج ثلاثية الأبعاد: .1 اختر **]شاهد التلفاز[**، وقم بالتبديل إلى إحدى محطات التلفزيون التي تبث محتوى ثالثي األبعاد. **مالحظة**:

ثلاثية الأيعاد: .1 اضغط .

- للتبديل إلى الوضع ثنائي األبعاد، اضغط على OPTIONS. اختر **]الصورة والصوت[** < **]إعدادات** .**]**2D**[** > **]**3D
	- إذا قمت بالتبديل إلى قناة أخرى أو جهاز متصل آخر، فسينتقل التلفزيون مرة أخرى إلى الوضع ثنائي الأبعاد.

**اختر تنسيق مدخل الوضع ثالثي األبعاد** يكتشف التلفزيون توفر الوضع ثالثي األبعاد ويطالبك بوضع النظارات ثالثية األبعاد الخاصة بك لبدء المشاهدة. إذا لم يكتشف التلفزيون إشارة ثالثية األبعاد بسبب عدم وجود عالمة إشارة D،3 يتم عرض صور متداخلة. لتبديل الصور المتداخلة إلى تنسيق ثالثي األبعاد، قم بالتغيير إلى الوضع ثالثي األبعاد. .1 اضغط على OPTIONS. .2 اختر **]الصورة والصوت[** < **]إعدادات** D3**]**. .3 حدد إعداد، ثم اضغط OK.

- **<sup>ا</sup>** 3D**[ جنب لجنب[**: حدده إذا كان التلفزيون يعرض صوراً تتداخل عموديا.ً
- **[** D3 **أعلى** / **أسفل[**: حدده إذا كان التلفزيون يعرض صوراً تتداخل أفقيا.ً
- **جنب لجنب [** D3 **- أعلى / أسفل مقلوب[** أو **]**D3 **<sup>ا</sup> مقلوب[**: حدده إذا كان التلفزيون يعرض صوراً ُشوهة، م مثل أن تظهر خلفية الشاشة أقرب إليك.

#### **تحويل**D2 **إلى**D3 يمكنك تحويل أي برنامج ثنائي األبعاد لمشاهدته ثالثي األبعاد. .1 اضغط على OPTIONS. .2 اختر **]الصورة والصوت[** < **]إعدادات** D3**[** > **]تحويل من** D2 **إلى** D3**]**. **إليقاف تشغيل التحويل من** D2 **إلى** D**:**3 .1 اضغط على OPTIONS. .2 اختر **]الصورة والصوت[** < **]إعدادات** D3**[** > **]**D2**]**، ثم اضغط OK. **مالحظة**: إذا قمت بالتبديل إلى نشاط آخر، يتوقف التحويل.

#### **تشغيل ملفات الوسائط المتعددة**

#### <span id="page-14-0"></span>**مايمكنك فعله**

يمكنك تشغيل ملفات الفيديو، والصور، والموسيقى، والنصوص على التلفزيون من جهاز USB مُوصل بالتلفزيون.

#### **تشغيل الملفاتمن جهاز**USB

إذا كانت لديك صور، أو ملفات فيديو أو ملفات موسيقى على جهاز تخزين USB، فيمكنك تشغيل الملفات على شاشة التلفزيون.

**تنبيه:**

- ال تتحمل شركة Vision TP المسئولية إذا لم يكن جهاز تخزين USB مدعومًا ولا تتحمل المسئولية عن التلف أو فقدان البيانات من الجهاز.
- ال تقم بتحميل منفذ USB كهربياً بشكل زائد. إذا قمت بتوصيل جهاز تخزين USB يستهلك أكثر من 222 مللي أمبير من الطاقة، تأكد من أن يتم ربطه بمصدر طاقة خارجي خاص به.

**تصفح جهاز** USB .1 قم بتوصيل جهاز USB بموصل USB في التلفزيون. .2 اضغط SOURCE ، واختر **]**USB**]**، ثم اضغط .OK .3 حدد ملف من مستعرض المحتوى، ثم اضغط OK لبدء التشغيل. .4 اضغط على **أزرار التشغيل** للتحكم في التشغيل. **تلميح:** اختر أي من الخيارات المتاحة على يسار مستعرض المحتوى لتصفية ملفاتك حسب النوع.

**الختيار جهاز** USB **مختلف:** .1 اضغط على SOURCE ، ثم اختر **]**USB**]**. .2 اختر جهاز USB المراد استعراضه واضغط على OK.

#### **خياراتالتشغيل**

**مشاهدة الفيديو**

اضغط على **أزرار التنقل** الختيار ملف فيديو، ثم اضغط OK للتحكم في التشغيل.

- اضغط على للخروج من مستعرض المحتوى.
- للبحث إلى الأمام أو الخلف، اضغط ﴿ أو ﴾. اضغط الزر باستمرار للتبديل بين السرعات المختلفة.
	- إليقاف تشغيل الفيديو، اضغط على .

#### **خيارات الفيديو**

أثناء تشغيل الفيديو، اضغط على OPTIONS، ثم اضغط OK لتحديد خيار:

- **[ ترجمات األفالم[**: اختيار إعدادات الترجمات المتاحة.
- **[ لغة الترجمة[**: اختيار لغة الترجمات إذا كانت متاحة.
	- **[ لغة الصوت[**: تحديد لغة الصوت.
- **[ تكرار[**: اختر **]تكرار[** لتشغيل ملف الفيديو مراراً أو **]تشغيل مرة[** لتشغيله مرة واحدة.
	- **[ تشغيل التبديل[** / **]إنهاء التبديل[**: لتمكين أو تعطيل التشغيل العشوائي لملفات الفيديو.
- **[ عرض معلومات[**: عرض معلومات حول ملف فيديو.

**مالحظة:** لعرض معلومات عن الفيديو )على سبيل المثال، وضع التشغيل، أو المدة، أو العنوان، أو التاريخ)، اختر الفيديو، ثم اضغط على INFO . إلخفاء المعلومات، اضغط على INFO مرة أخرى. **لسماع الموسيقى** اضغط **أزرار التنقل** الختيار ملف موسيقى، ثم اضغط OK للتحكم في التشغيل. اضغط على للخروج من مستعرض المحتوى. للبحث إلى الأمام أو الخلف، اضغط ﴿ أو ﴾. اضغط الزر باستمرار للتبديل بين السرعات المختلفة. إليقاف تشغيل الموسيقى، اضغط على . **خيارات الموسيقى** أثناء تشغيل الموسيقى، اضغط على OPTIONS، ثم اضغط OK لتحديد خيار: **[ تكرار[**: اختر **]تكرار[** لتشغيل مسار أو ألبوم بشكل متكرر، أو اختر **]تشغيل مرة[** لتشغيل مسار مرة واحدة. **[ تشغيل التبديل[** / **]إنهاء التبديل[**: لتمكين أو تعطيل التشغيل العشوائي للملفات. **[ عرض معلومات[:** عرض معلومات حول أغنية. **مالحظة:** لعرض معلومات عن الأغنية (على سبيل المثال، العنوان، الفنان، أو المدة)، اختر الأغنية، ثم اضغط على . INFO إلخفاء المعلومات، اضغط على INFO مرة أخرى. **عرض الصور** اضغط **أزرار التنقل** الختيار صورة، ثم اضغط OK لبدء عرض الشرائح. اضغط **أزرار التنقل** للبحث عن صورة. اضغط للخروج من مستعرض المحتوى. **خيارات عرض الشرائح** أثناء تشغيل عرض شرائح، اضغط على OPTIONS، ثم اضغط OK لتحديد خيار:

- **[ تردد عرض الشرائح[**: لتحديد فترة العرض لكل صورة في عرض الشرائح.
- **[ تنقل في الشرائح[**: لتحديد مؤثر االنتقال من صورة إلى الصورة التالية.

- **[ تكرار[**: اختر **]تكرار[** لمشاهدة عرض شرائح باستمرار أو **]تشغيل مرة[** لمشاهدته مرة واحدة.
- **[ تشغيل التبديل[** /**]إنهاء التبديل[**: لتمكين أو تعطيل عرض الصور عشوائيًا في عرض الشرائح.
	- **[ تدوير الصورة[**: لتدوير الصورة.
- **[ عرض معلومات[:** عرض معلومات حول صورة. **مالحظة**:

لعرض معلومات عن الصورة )على سبيل المثال، العنوان، أو األلبوم، أو التاريخ، أو حجم الملف، أو اسم الصورة التالية(، اختر الصورة، ثم اضغط على INFO . إلخفاء المعلومات، اضغط على INFO مرة أخرى.

## **3 استغالل التلفزيون أكثر**

## <span id="page-17-1"></span><span id="page-17-0"></span>**عرض نصوص المعلومات**

**اختر صفحة** أثناء مشاهدة القنوات التي تبث نصوص المعلومات، يمكنك االطالع على نصوص المعلومات. .1 اختر قناة بها ميزة نصوص المعلومات، ثم اضغط .TEXT .2 اختر الصفحة باستخدام أحد الطرق التالية: أدخل رقم الصفحة باستخدام **أزرار األرقام**.

- اضغط CH / + CH لعرض الصفحة التالية أو السابقة.
- ضغط **األزرار الملونة** الختيار عنصر ذي لون محدد.

#### **خيارات نصوصالمعلومات**

.1 عند عرض نصوص المعلومات، اضغط على .OPTIONS

.2 تحديد خيار:

- **[ تثبيت الصفحة[** / **]إلغاء تثبيت الصفحة[**: لتثبيت الصفحة الحالية أو إلغاء تثبيتها.
- **[ شاشة ثنائية[** / **]ملء الشاشة[**: لتمكين و تعطيل خاصية النص التلفزيوني الثنائي الشاشة. إن ميزة الشاشة المزدوجة تعرض كل من القناة الحالية والبث النصي على نصفي شاشة التلفزيون.
- **[ نبذة** .P.O.T**]**: بث نصوص معلومات قائمة الصفحات ).P.O.T )يتيح لك االنتقال من موضوع آلخر دون إدخال أرقام الصفحات.
	- **[ تكبير[** / **]عرض عادي[**: لتكبير الصفحة. اضغط **أزرار التنقل** للتنقل حول الشاشة المكبرة.
- **[ إظهار[**: إلخفاء أو كشف المعلومات المخفية في الصفحة، مثل حلول الألغاز أو الأحاجي.
- **[ تعاقب الصفحات الفرعية[**: في حال توفر الصفحات الفرعية، يتم عرض كل واحدة تلقائيا.ً
	- **[ اللغة[**: للتبديل إلى مجموعة لغة مختلفة لعرض مجموعات األحرف بشكل صحيح.

**[ نصوص معلومات** 2.5**[**: يمكنك عرض النص مع مزيد من األلوان وبرسومات أفضل من النص العادي. في حالة بث نصوص معلومات 2٫2 من قناة؛ يتم تشغيلها بشكل افتراضي.

#### **لغة نصوصالمعلومات**

بالنسبة للقنوات التلفزيونية الرقمية حيث تقدم جهات البث لغات مختلفة لنصوص المعلومات، يمكنك اختيار اللغة األساسية والثانوية المفضلين لديك. .1 اضغط على . .2 اختر **]إعداد[** < **]إعدادات القناة[**. .3 اختر **]اللغات[** < **]نص رئيسي[** أو **]نص ثانوي[**. .4 اختر لغة، ثم اضغط OK.

#### **الصفحاتالفرعية**

إذا كانت صفحة نصوص المعلومات تحتوي على عدة صفحات فرعية، يمكنك عرض كل صفحة فرعية على التوالي. وتلك الصفحات الفرعية تظهر على شريط بجوار رقم الصفحة الرئيسية. اضغط أو لتحديدها.

## **ضبط المؤقتات واألقفال**

#### <span id="page-17-2"></span>**الساعة**

يمكنك عرض الساعة على شاشة التلفزيون. تعرض الساعة الوقت الذي يبثه مش ّغل خدمة التلفزيون. **عرض ساعة التلفزيون** .1 أثناء مشاهدة التلفاز، اضغط على OPTIONS. .2 اختر **]الساعة[**، ثم اضغط OK. تظهر الساعة في الركن العلوي األيمن من شاشة التلفزيون.

**تغيير وضع الساعة**

يمكنك تغيير وضع عقارب الساعة إلى وضع تلقائي أو يدوي. افتراضيا،ً يتم ضبطها على الوضع التلقائي، والذي يتزامن مع التوقيت العالمي )UTC). إذا لم يكن التلفزيون يستطيع استقبال بث UTC؛ اضبط وضع الساعة على **]يدوي[**. .4 اضغط OK لتنشيط مؤقت النوم. بعد الوقت المحدد، يقوم التلفزيون بالتبديل إلى وضع االستعداد.

#### <span id="page-18-0"></span>**قفل األطفال**

لمنع األطفال من مشاهدة برامج التلفزيون غير المناسبة؛ يمكنك قفل التلفزيون أو حظر البرامج التي ال توافق عمرهم. **ضبط رمز قفل األطفال أو تغييره** 1. اضغط على <del>أ</del>. .2 اختر **]إعداد[** < **]إعدادات القناة[** < **]قفل األطفال[**. .3 اختر **]تعيين رمز[** أو **]تغيير الرمز[**. .4 أدخل الرمز **بأزرار األرقام**. **تلميح:** تلميح: إذا قمت بالوصول إلى القنوات من خالل قائمة القنوات، سيتم مطالبتك بإدخال رمز القفل. إذا نسيت الرمز، فأدخل "8888" لتجاوز أي رموز موجودة. **قفل القنوات أو فتحها** .1 في قائمة قفل األطفال؛ اختر **]قفل القناة[**. .2 أدخل رمز قفل األطفال **بأزرار األرقام**. .3 اختر القنوات المراد قفلها أو إلغاء قفلها. أعد تشغيل التلفزيون لتفعيل القفل. **مالحظة:** تلميح: إذا قمت بالوصول إلى القنوات من خالل قائمة القنوات، سيتم مطالبتك بإدخال رمز القفل.

#### **التصنيفاألبوي**

يمكنك ضبط التلفزيون الخاص بك لعرض البرامج التي لها درجات تصنيف أقل من عمر طفلك. يُطبق هذا التقييد فقط في حالة القنوات الرقمية من جهات البث التي تصنف برامجها حسب العمر. 1. اضغط على **ff**. .2 اختر **]إعداد[** < **]إعدادات القناة[**. .3 اختر **]قفل األطفال[** < **]تصنيف األبوين[**. سيتم مطالبتك إلدخال رمز قفل األطفال. .4 أدخل رمز قفل األطفال باستخدام **أزرار األرقام**. .2 اختر فئة عمرية، ثم اضغط OK. سيتم حظر كل البرامج ذات التصنيف العمري األعلى من المحدد.

.1 أثناء مشاهدة التلفزيون، اضغط . .2 اختر **]إعداد[** < **]إعدادات التلفزيون[** < **]إعدادات عامة[**. .3 اختر **]الساعة[** < **]الوضع التلقائي للساعة[**. .4 اختر **]تلقائي[**، **]يدوي[** أو **]يعتمد على الدولة[**، ثم اضغط OK.

**تغيير المنطقة الزمنية\*** في الدول التي يتوفر بها بيانات بث التوقيت، يمكنك تغيير المنطقة الزمنية إذا تم اختيار **]وضع ساعة تلقائية[** < ]**تلقائي**[ أو **]يعتمد على الدولة[**. .1 في قائمة **]الساعة[** اختر **]المنطقة الزمنية[**. .2 اختر منطقتك الزمنية، ثم اضغط OK.

**ضبط التوقيت الصيفي\*** في الدول التي يتوفر بها بيانات بث التوقيت، يمكنك تمكين أو تعطيل التوقيت الصيفي إذا تم اختيار **]وضع ساعة تلقائية[** < ]**تلقائي**[ أو **]يعتمد على الدولة[** . .1 في **قائمة ]الساعة[،** اختر **]توقيت صيفي[**. .2 اختر **]الوقت األساسي[** أو **]التوقيت الصيفي[**، ثم اضغط OK.

**ضبط الساعة يدويا**  يمكنك ضبط التاريخ والوقت يدويا.ً قبل البدء، قم بضبط وضع الساعة إلى وضع **]يدوي[**. .1 في قائمة **]الساعة[**، اختر **]التاريخ[** أو **]الوقت[**، ثم اضغط OK. .2 اضبط الوقت والتاريخ باستخدام **أزرار التنقل**. .3 اختر **]تم[**، ثم اضغط OK. \*يتوفر في بلدان معينة فقط.

#### **مؤقّتالسكون**

يمكنك تحويل التلفزيون إلى وضع االستعداد بعد مدة محددة. ومكنك إيقاف تشغيل جهاز التلفزيون في وقت مبكر أو إعادة ضبط مؤقت النوم. .1 اضغط . .2 اختر **]إعداد[** < **]إعدادات التلفزيون[** < **]إعدادات عامة[** < **]مؤقت النوم[**.

.3 اختر مدة مؤقت النوم. يمكن إعداد مؤقّت النوم لفترة تصل لغاية 182 دقيقة. إليقاف مؤقت النوم، قم بضبطه على عدد صفر دقيقة.

للحصول على معلومات عن رموز قفل األطفال؛ انظر **استغالل التلفزيون أكثر < ضبط المؤقتات واألقفال < قفل** .<br>**الأطفال (**الصفحة [17](#page-18-0)). - **]جاما[**: اإلعداد غير الخطي إلضاءة وتباين الصورة.

الفيديو.

- **]الدرجة[**: لتغيير توازن اللون. - **]درجة خاصة[**: تخصيص إعدادات توازن اللون. متاح فقط في حال اختيار **]درجة اللون[** < **]مخصص[**. - **]تباين فيديو** D3 **]**/**[ تباين الفيديو[**: ضبط تباين الفيديو. - **]السطوع[**: ضبط سطوع الشاشة.

- **[ لعبة أو كمبيوتر[**: عند عرض محتويات من وحدة ألعاب متصلة، اختر **]اللعبة[** لتطبيق إعدادات اللعبة. عند اتصال الكمبيوتر من خالل HDMI، اختر **]الكمبيوتر[**.
- **[ التنسيق والحواف[**: الوصول لإلعدادات المتقدمة للتحكم في تنسيق عرض الصورة. -**[تنسيق الصورة]**: جرّب استخدام تنسيق صورة مختلف. - **]حواف الشاشة[**: لتغيير حجم الصورة. - **]نقل الصورة[**: إذا تُوفر، لتحريك وضع الصورة.

#### **إعدادات الصوت**

يمكنك تغيير اإلعدادات من قائمة الصوت. .1 اضغط . .2 اختر **]إعداد[** < **]إعدادات التلفزيون[** < **]الصوت[**، ثم اضغط OK.

.3 حدد اإلعداد المراد تغييره، ثم اضغط OK.

- **[نمط الصوت]**: اختيار إعداد صوت معرّف مسبقاً.
- **[**استعادة النمط]: استعادة آخر إعداد صوت مُعرّف مسبقاً تم اختياره.
	- **[ الجهير[** : لضبط مستوى جهير السماعات وسماعات الرأس.
	- **[ صوت حاد[** : لضبط مستوى الطنين الثالثي للسماعات ولسماعات الرأس.
	- **[ الوضع المجسم[**: اختر وضع الصوت المحيط لتحسين تجربتك الصوتية.

<span id="page-20-0"></span>**4 تغيير إعدادات**

## **التلفزيون الخاص بك**

## **الصوت والصورة**

<span id="page-20-1"></span>**إعدادات الصورة**

يمكنك تغيير اإلعدادات في قائمة الصورة. 1. اضغط عل<sub>ى</sub> **fi**. .2 اختر **]إعداد[** < **]إعدادات التلفزيون[** < **]الصورة[**، ثم اضغط OK.

- .3 حدد اإلعداد المراد تغييره، ثم اضغط OK.
- ّ **[ نمط الصورة[**: اختيار إعداد صورة <sup>ف</sup> معر مسبقا.ً
- ّ **[ استعادة النمط[**: استعادة آخر إعداد صورة <sup>ف</sup> ُعر م مسبقاً تم اختياره.
- **[ تباين** Backlight **ثالثية األبعاد[** / **]تباين اإلضاءة الخلفية[**: ضبط السطوع لإلضاءة الخلفية.
	- **[ اللون[**: ضبط درجة تشبع الصورة.
		- **[ وضوح[** : ضبط حدة الصورة.
	- **[ تقليل الضجيج[**: اختيار مقدار تقليل التشوش للصورة.
	- **[ تقليل التشوه في** MPEG**]**: لجعل انتقال الصور الرقمية أكثر سالسة.
- وحدة كل لموالفة :**[**Digital Crystal Clear**[** بيكسل لمطابقة الوحدات المجاورة وعرض صورة رائعة عالية التحديد. - **[وضوح متقدم]**: لتمكين دقة فائقة، خصوصًا على الخطوط والحدود في الصورة - **]تباين حركي[**: لتحسين التفاصيل ديناميكياً في المناطق الداكنة والمتوسطة والمضيئة من الصورة. - **]إضاءة حركية[**: اختيار مستوى اإلضاءة الخلفية لتحسين استهالك الطاقة الديناميكية وتباين الصورة. - **]تحسين اللون[**: تحسين حيوية وتفاصيل األلوان.

**[ صوت سماعات[**: لضبط مستوى صوت سماعة الرأس.

**[ متقدم[**: الوصول لإلعدادات المتقدمة لتحسين تجربتك الصوتية. - **]استواء تلقائي للصوت[**: تمكين الحد من تغييرات مستوى الصوت المفاجئة، على سبيل المثال، عند تغيير القنوات. - **]سماعات تلفاز[**: اختيار السماعات المفضلة لبث الصوت من التلفزيون. انظر **توصيل التلفاز < إعداد أجهزة** EasyLink **> اختيار مخرج السماعة** )صفحة [.\)](#page-35-0)[34](#page-35-0) - [Clear sound]\*: تحسين جودة الصوت. - **]تنسيق إخراج الصوت[**: حدد نوع إخراج الصوت الخاص بموصّل إخراج الصوت الرقمي. اختر بين **]تعدد القنوات[** و **]ستيريو[**. \*متوفر في طرازات معينة وحسب. - **]**ARC - 1 HDMI**]**: تمكين مخرج الصوت من األجهزة المتوافقة مع ARC والمتصلة بموصل .HDMI 1 - **]تأخير إخراج الصوت[**: للقيام بالمزامنة التلقائية للصورة الظاهرة على شاشة التلفزيون مع الصوت الخاص بنظام المسرح المنزلي المتصل. لن تحتاج الستخدام هذا اإلعداد عند توصيل التلفزيون بجهاز مسرح منزلي .Philips - **]قيمة فرق إخراج الصوت[**: ضبط اإلعداد لتأخير إخراج الصوت. متوفر إذا كان **]تأخير إخراج الصوت[** يعمل.

**تنسيق الصوت** إذا كانت جهة بث قناة تلفزيون تناظرية تقوم ببث صوت استيريو بتنسيقات متعددة، يمكنك تحديد تنسيق الصوت. .1 اضغط . .2 اختر **]إعداد[** < **]إعدادات القناة[** < **]أحادي**/**ستيريو[**. .3 حدد إعداد، ثم اضغط OK.

**إعادة ضبط الصورة والصوت** يمكنك إعادة ضبط إعدادات الصورة والصوت للوضع االفتراضي، في حين تبقى إعدادات تثبيت القنوات كما هي.

.1 أثناء مشاهدة التلفزيون، اضغط . .2 اختر **]إعداد[** < **]إعدادات التلفزيون[** < **]إعدادات عامة[** < **]إعدادات مصنع[**، ثم اضغط OK. .3 اختر **]**OK**]**، ثم اضغط OK. جميع إعدادات التلفزيون (باستثناء إعدادات القناة) يتم إعادة ضبطها إلى إعدادات المصنع االفتراضية.

#### <span id="page-21-1"></span><span id="page-21-0"></span>**القنوات**

**التثييت التلقائي** عند تشغيل التلفزيون ألول مرة؛ يتم القيام بتثبيت كامل للقنوات. لتغيير اللغة، الدولة، وإعادة تثبيت كافة قنوات التلفزيون المتاحة، يمكنك القيام بعملية التثبيت الشامل مرة أخرى. **بدء التثبيت مالحظة:** إذا تمت مطالبتك بإدخال رمز، فأدخل "8888". 1. اضغط <del>أ</del>. .2 اختر **]إعداد[** < **]البحث عن القنوات[** < **]إعادة تثبيت القنوات[**، ثم اضغط OK. .3 اختر الدولة الخاصة بك، ثم اضغط OK. .4 اختر الشبكة الخاصة بك، ثم اضغط OK: **[ الهوائي )**T-DVB**])**: للوصول إلى القنوات المفتوحة عبر الهوائي. **[ الكابل )**C-DVB**])**: الوصول لقنوات الكابل. .2 اتبع التعليمات التي تظهر على الشاشة لتحديد خيارات أخرى، إن وجدت. يتم عرض قائمة البدء الخاصة بالبحث عن القناة. .6 اختر **]بدء[**، ثم اضغط OK. .7 بمجرد انتهاء عملية البحث عن القنوات، حدد **]إنهاء[**، ثم اضغط OK. **تلميح:** اضغط LIST لرؤية قائمة القنوات. **مالحظة:** عند العثور على قنوات تلفزيونية رقمية؛ قد تعرض قائمة القنوات المثبتة أرقام قنوات خالية. يمكنك إعادة تسمية هذه القنوات.

**تثبيتالقنوات التناظرية** يمكنك البحث وتخزين القنوات التلفزيونية التناظرية واحدة تلو األخرى.

**الخطوة :1 اختيار النظام**مالحظة: تجاوز هذه الخطوة إذا كانت إعدادات النظام الخاص بك صحيحة. .1 أثناء مشاهدة التلفزيون، اضغط . .2 اختر **]إعداد[** < **]إعدادات القناة[** < **]تثبيت القناة[**. .3 اختر **]تناظري: تثبيت يدوي[** < **]النظام[**، ثم اضغط على OK. .4 اختر النظام الصحيح بالنسبة لبلدك أو منطقتك، ثم اضغط OK. **الخطوة :2 البحث عن قنوات تلفزيونية جديدة وحفظها** .1 أثناء مشاهدة التلفزيون، اضغط . .2 اختر **]إعداد[** < **]إعدادات القناة[** < **]تثبيت القناة[**. .3 اختر **]تناظري: تثبيت يدوي[** < **]بحث عن قناة[**، ثم اضغط OK. .4 البحث عن القناة: إذا كنت تعرف تردد القناة، أدخله باستخدام **أزرار التنقل** أو **أزرار األرقام**. إذا كنت ال تعرف تردد القناة، ابحث عن التردد التالي الذي يحتوي على إشارة قوية. اختر **]بحث[**، ثم اضغط OK.

.2 بعد العثور على القناة الصحيحة، اختر **]إتمام[**، ثم اضغط OK. .6 اختر **]حفظ كقناة جديدة[**، ثم اضغط OK لتخزين القناة الجديدة. م**لاحظة:** إذا كان الاستقبال سيئًا؛ فيمكن تغيير موضع الهوائي وتكرار العملية.

**تثبيتالقنوات الرقمية** إذا كنت تعرف تردد القنوات التي تريد تثبيتها، يمكنك البحث وتخزين القنوات الرقمية واحدة تلو األخرى. للحصول على أفضل النتائج، اتصل بمزود الخدمة. .1 اضغط  $\hat{\mathbf{f}}$ . .2 اختر **]إعداد[** < **]إعدادات القناة[** < **]تثبيت القناة[**. .3 اختر **]رقمي: اختبار االستقبال[** < **]بحث عن قناة[**، ثم اضغط OK. .4 اضغط على **أزرار األرقام** إلدخال تردد القناة. .2 اختر **]بحث[**، ثم اضغط OK. .6 عند العثور على القناة، اختر **]تخزين[**، ثم اضغط OK.

**العربية**

- **الموالفة الدقيقة للقنوات التناظرية** إذا كان الاستقبال سيئًا في قناة تلفزيونية تناظرية؛ فيمكنك موالفة هذه القناة. .1 اضغط . .2 اختر **]إعداد[** < **]إعدادات القناة[** < **]تثبيت القناة[**. .3 اختر **]تناظري: تثبيت يدوي[** < **]ضبط[**، ثم اضغط .OK .4 اضغط أو للقيام بالموالفة الدقيقة للقناة. .2 بعد اختيار تردد القناة الصحيح، اختر **]تم[**، ثم اضغط .OK .6 حدد خيار، ثم اضغط OK.
	- **[ تخزين القناة الحالية[**: لتخزين القناة برقم القناة الحالية.
- **[ تخزين كقناة جديدة[**: لتخزين القناة برقم قناة جديد.

#### **تحديثقائمة القنوات**

عند تشغيل التلفزيون ألول مرة؛ يتم القيام بتثبيت كامل للقنوات. بشكل افتراضي، عندما يكون هناك تغييرات في قوائم القنوات تلك، يقوم التلفزيون بتحديثها تلقائيا.ً يمكنك أيضا إيقاف التحديث التلقائي أو تحديث القنوات يدويا.ً **مالحظة**: إذا تمت مطالبتك بإدخال رمز، فأدخل "8888". **التحديث التلقائي** إلضافة أو إزالة القنوات الرقمية تلقائيا،ً اترك التلفزيون في وضع االستعداد. يقوم التلفزيون بتحديث القنوات وتخزين القنوات الجديدة يوميا.ً تتم إزالة القنوات الفارغة من قائمة القنوات. **إيقاف رسالة تحديث القناة**

إذا تم تحديث القنوات، يتم عرض رسالة عند بدء التشغيل. يمكنك إيقاف هذه الرسالة. 1. اضغط على **ff**. .2 اختر **]إعداد[** < **]إعدادات القناة[**. .3 اختر **]تثبيت القناة[** < **]رسالة تحديث القناة[**. .4 اختر **]إيقاف[**، ثم اضغط OK. **إيقاف التحديثات التلقائية** في قائمة **]تثبيت القناة[** اختر **]التحديث التلقائي للقنوات[** < **]إيقاف[**.

يتم نسخ قائمة القنوات إلى وحدة تخزين USB. .2 افصل جهاز تخزين USB. **الخطوة :3 نسخ القنوات إلى تلفزيون ليس به قنوات مثبتة** .1 قم بتشغيل جهاز التلفزيون الثاني الذي تريد نسخ قائمة القنوات إليه. تبدأ عملية التثبيت األولي. .2 اتبع التعليمات التي تظهر على الشاشة وقم باختيار نفس البلد المحددة بالتلفزيون الموجود به قائمة القنوات التي تريد نسخها. .3 قم بتخطي عملية البحث عن القنوات. .4 قم بتوصيل جهاز تخزين USB. .2 اضغط على . .6 اختر **]إعداد[** < **]إعدادات القناة[**. .7 اختر **]تثبيت القناة[** < **]نسخ قائمة القنوات[** < **]نسخ إلى التلفزيون[**، ثم اضغط OK. يتم نسخ قائمة القنوات إلى جهاز التلفزيون. .8 افصل جهاز تخزين USB. **الخطوة :3 نسخ القنوات إلى تلفزيون به قنوات مثبتة من قبل** .1 قم بتشغيل جهاز التلفزيون الثاني الذي تريد نسخ قائمة القنوات إليه. . اضغط  $\hat{\mathbf{f}}$ . .3 اختر **]إعداد[** < **]البحث عن قنوات[** < **]إعادة تثبيت القنوات[**، ثم اضغط OK. تظهر قائمة الدولة. .4 تأكد من أن إعداد البلد هو نفس اإلعداد المحدد في التلفزيون الأول. .2 اضغط . .6 اضغط **]إلغاء[** للخروج. .7 إذا كان إعداد البلد مختلفا،ً قم بإعادة تثبيت التلفزيون الثاني لتتطابق إعداد البلد الخاصة به مع التلفزيون األول. انظر **تغيير إعدادات التلفزيون < إعادة ضبط كل اإلعدادات** )صفحة [22](#page-26-1)(. .8 قم بتوصيل جهاز تخزين USB بالتلفزيون الثاني.  $9$ . اضغط على  $\mathbf f$ . .12 اختر **]إعداد[** < **]إعدادات القناة[**. .11 اختر **]تثبيت القناة[** < **]نسخ قائمة القنوات[** < **]نسخ إلى التلفزيون[**، ثم اضغط OK. يتم نسخ قائمة القنوات إلى التلفزيون الثاني. .12 افصل جهاز تخزين USB.

**تحديث القنوات يدويا**  .1 اضغط . .2 اختر **]إعداد[** < **]البحث عن قنوات[** < **]تحديث القنوات[**، ثم اضغط OK. .3 اتبع اإلرشادات التي تظهر على الشاشة لبدء عملية التحديث.

#### **نسخالقنوات**

تن**بيه:** هذه الميزة موجّهة للتجار والعاملين بالصيانة. يمكنك نسخ قوائم القنوات من تلفاز Philips إلى آخر عبر وحدة تخزين USB. لن تكون بحاجة للبحث عن القنوات أو تثبيتها مرة أخرى على التلفزيون الثاني. ملف قائمة القنوات صغير بما يكفي ليناسب أي وحدة تخزين .USB

**ما تحتاج إليه** يجب أن يتوفر جهازا تلفزيون Philips بهما ما يلي:

- نفس إعداد الدولة
- نفس المدى السنوي
- نفس نوع DVB، كما هو موضح حسب النهاية )H، و K، و T، أو /00D )في اسم الطراز
- نفس نوع الجهاز، كما هو موضح على الملصق الموجود بالجانب الخلفي من التلفزيون. على سبيل .TPM10.1E LA :المثال
- إصدارات متوافقة للبرامج **مالحظة:** إذا تمت مطالبتك بإدخال رمز، فأدخل "8888". **الخطوة :1 تحقق من إعدادات الدولة** .1 قم بتشغيل جهاز التلفزيون األول )الذي تريد نسخ قائمة القنوات منه إلى الجهاز الثاني). . اضغط  $\uparrow$ .3 اختر **]إعداد[** < **]البحث عن قنوات[** < **]إعادة تثبيت القنوات[**، ثم اضغط OK. تظهر قائمة الدولة. 4. لاحظ الإعداد الحالي. .2 اضغط . .6 اضغط **]إلغاء[** للخروج. **الخطوة :2 نسخ قائمة القنوات إلى وحدة** USB .1 قم بتوصيل جهاز تخزين USB بالتلفزيون األول )الموجود به القنوات المثبتة(.
- 2. اضغط على **ff**. .3 اختر **]إعداد[** < **]إعدادات القناة[**. .4 اختر **]تثبيت القناة[** < **]نسخ قائمة القنوات[** < **]نسخ إلى** USB**]**، ثم اضغط OK.

#### **إعدادات اللغة**

#### <span id="page-24-2"></span><span id="page-24-0"></span>**لغة القائمة**

.1 أثناء مشاهدة التلفزيون، اضغط على . .2 اختر **]إعداد[** < **]إعدادات التلفزيون[** < **]إعدادات عامة[** < **]لغة القائمة[**. .3 اختر لغة قائمة، ثم اضغط OK.

#### **لغة الصوت**

<span id="page-24-1"></span>إذا كانت القناة التلفزيونية تبث لغات صوتية متعددة، يمكنك اختيار اللغة المفضلة للصوت. .1 أثناء مشاهدة التلفزيون، اضغط على OPTIONS. .2 للقنوات الرقمية، اختر **]لغة الصوت[**. للقنوات التناظرية، اختر **]2 ثنائي[**. اضغط على OK لتأكيد خيارك. .3 اختر من اللغات المتاحة، ثم اضغط OK. يمكنك ضبط لغة الصوت األساسية والثانوية المفضلين لديك لسماعهما عندما يتوفرا. .1 أثناء مشاهدة التلفزيون، اضغط على . .2 اختر **]إعداد[** < **]إعدادات القناة[** < **]اللغات[**. .3 اختر **]لغة الصوت الرئيسية[** أو **]لغة الصوت الثانوية[** واختر من اللغات المتاحة. .4 اضغط OK للتأكيد.

#### **الترجماتعلى القنوات التناظرية**

.1 أثناء مشاهدة القناة التناظرية، اضغط TEXT. 2. أدخل رقم الصفحة المكوّن من ثلاثة أرقام لصفحة الترجمات )عادة '888'(. في حال توفر الترجمات، سيتم عرضها.

#### **الترجماتفي القنواتالرقمية**

.1 أثناء مشاهدة أحد القنوات الرقمية، اضغط على .OPTIONS .2 اختر **]الترجمات[**، ثم اضغط OK. .3 اختر **]إيقاف الترجمات[**، **]تشغيل الترجمات[** أو **]تلقائي[**، ثم اضغط OK.

#### **لغة الترجمات**

<span id="page-24-3"></span>عندما تتوفر، يمكنك تغيير لغة الترجمات. .1 أثناء مشاهدة التلفزيون، اضغط على OPTIONS. .2 اختر **]لغة الترجمة[**، ثم اختر من اللغات المُتاحة واضغط OK. يتم تغيير لغة الترجمة للقناة المحددة. يمكنك ضبط لغة الترجمات األساسية والثانوية المفضلين لديك لعرضهما عندما يتوفرا. .1 أثناء مشاهدة التلفزيون، اضغط على . .2 اختر **]إعداد[** < **]إعدادات القناة[** < **]اللغات[**. .3 اختر **]لغة الترجمة الرئيسية[** أو **]لغة الترجمة الثانوية[** واختر من اللغات المتاحة. .4 اضغط OK للتأكيد.

## **إعدادات أخرى**

**عروضالتلفزيون التوضيحية** يمكنك بدء عرض توضيحي لمعرفة المزيد حول ميزات هذا التلفزيون. .1 أثناء مشاهدة التلفزيون، اضغط . .2 اختر **]إعداد[** < **]عرض توضيحي[**، واضغط OK. .3 اختر العرض، ثم اضغط OK.

#### **وضع المنزل** قد ال تتوفر بعض إعدادات التلفزيون في **وضع** المتجر. للتأكد من تطبيق إعدادات التلفزيون الصحيحة، يمكنك ضبط التلفزيون على وضع **المنزل**. .1 أثناء مشاهدة التلفزيون، اضغط . .2 اختر **]إعداد[**، ثم اضغط OK. .3 اختر **]إعدادات التلفزيون[** < **]إعدادات عامة[** < **]الموقع[**. .4 اختر **]الرئيسية[** < **]متجر[**، ثم اضغط OK. .2 أعد تشغيل التلفاز.

<span id="page-25-1"></span><span id="page-25-0"></span>**تحديث البرنامح**

**التحقق من اإلصدار** .1 اضغط . .2 اختر **]إعداد[** < **]إعدادات البرنامج[** < **]معلومات البرنامج الحالي[**، ثم اضغط OK. يظهر إصدار البرنامج الحالي. **تنبيه:** ال ت ّ تثب إصدار برنامج أقدم من اإلصدار الحالي المثبّت على المنتج. لا تتحمل شركة TP Vision أية مسئولية أو تكون مسئولة عن المشاكل الناجمة عن تثبيت إصدار أقل من البرنامج. يمكنك تحديث البرنامج من خالل واحدة من هذه الطرق: التحديث باستخدام وحدة تخزين USB التحديث عبر البث الرقمي

#### **التحديثباستخدام**USB

**ما تحتاج إليه**

- وحدة تخزين USB بها ما ال يقل عن 226 ميجابايت من مساحة التخزين، وأن يتم تهيئتها بتنسيق FAT أو DOS، وأن يتم تعطيل خيار الحماية من الكتابة بها.
- كمبيوتر به منفذ USB واتصال بشبكة االنترنت.
- برنامج ألرشفة الملفات يدعم تنسيق ملفات ZIP: على سبيل المثال، RWinZip لـ RMicrosoft .Macintosh® لـ Stufflt® أو Windows®

**ملاحظة: لا** تستخدم محرّك قرص ثابت USB. **تحميل آخر برنامج** .1 قم بتوصيل محرك أقراص USB المحمول بالكمبيوتر الخاص بك. .2 على الكمبيوتر، قم بتشغيل متصفح مثل Internet RExplorer أوRSafari، وانظر .[www.philips.com/support](http://www.philips.com/support) .3 ابحث عن التلفزيون الخاص بك وحدد البرنامج والمُعرفات المتاحة لجهاز التلفزيون. ترقية البرنامج متاحة على هيئة ملف مضغوط )\*.zip). .4 إذا كان إصدار البرنامج أعلى من اإلصدار الذي على التلفزيون الخاص بك، اضغط على ارتباط ترقية البرنامج. .2 قم بالموافقة على اتفاقية الترخيص وقم بتحميل الملف ZIP على وحدة التخزين USB

**مالحظة:** قد يقوم بعض برامج تصفح اإلنترنت، مثل ،Google® Chrome®أو Mozilla® Firefox® بتحميل الملف ZIP على الكمبيوتر مباشرة. إذا حدث ذلك، قم بنسخ الملف إلى وحدة تخزين USB. .6 **بالنسبة إلى إنترنت إكسبلورر:** باستخدام برنامج أرشفة الملفات، استخرج autorun.upg من ملف ZIP المُحمّل. ال تقم بنسخ أو وضع الملف المستخرج في ُمجلد. .6 **بالنسبة إلى سفاري:** عند اكتمال التحميل، يتم استخراج upg.autorun تلقائياً من ملف ZIP على الكمبيوتر. قم بنسخ الملف على وحدة التخزين USB. ال تقم بنسخ أو وضع الملف المستخرج في مُجلد. .7 قم بإخراج وفصل وحدة التخزين USB من الكمبيوتر.

**ترقية برنامج التلفزيون**

**تنبيه:**

- ال توقف تشغيل التلفزيون أو تُخرج محرك أقراص USB المحمول أثناء عملية الترقية.
- إذا حدث انقطاع في التيار الكهربائي أثناء عملية الترقية، فال تُخرج محرك أقراص USB المحمول من نظام التلفزيون. يقوم التلفزيون بإكمال عملية الترقية مباشرًة عند عودة التيار الكهربائي.
- إذا حدث أي خطأ أثناء عملية الترقية، أعد محاولة التحديث من البداية. إذا تكرر حدوث الخطأ، فاتصل بمركز تلفزيونات Philips للعناية بالمستهلك.

.1 قم بإزالة كل أجهزة USB مثل مهايئ Fi-Wi من التلفزيون، ثم قم بتشغيل التلفزيون. 2. قم بتوصيل محرك أقراص USB المحمول بالكمبيوتر الخاص بك. تبدأ عملية ترقية البرنامج تلقائيا.ً تكتمل عملية الترقية عند ظهور رسالة على الشاشة تُعلمك بذلك. .3 قبل إعادة تشغيل التلفزيون، قم بفصل وحدة تخزين USB من الكمبيوتر. .4 اضغط على وحدة التحكم عن بعد — ال تضغط على أكثر من مرة. يقوم التلفزيون بإيقاف التشغيل، ثم يعمل مرة أخرى. تم اكتمال عملية الترقية. .2 لتجنب تحديث برنامج التلفزيون عن طريق الخطأ، أعد توصيل وحدة تخزين USB، بالكمبيوتر وقم بمسح .autorun.upg

التحديث عبر البث الرقمي إن توفر؛ يمكن للتلفزيون استقبال تحديث البرامج من خالل البث الرقمي. عند تلقي تحديث البرنامج، تتم مطالبتك بتحديث البرنامج. نوصي بشدة تحديث البرنامج عند الطلب. اتبع التعليمات الظاهرة على الشاشة. إذا لم تقم بتحديث برنامج التلفزيون عند تلقي التحديث، سيتم مطالبتك بحفظ ملف التحديث. لتحديث البرنامج الحقا:ً .1 اضغط . .2 اختر **]إعداد[** < **]إعدادات البرامج[** < **]تحديثات محلية[**. .3 اختر الملف الذي قمت بتحميله واتبع التعليمات الظاهرة على الشاشة إلكمال عملية التحديث.

## <span id="page-26-1"></span><span id="page-26-0"></span>**إعادة ضبط كل اإلعدادات**

يمكنك إعادة ضبط كل إعدادات الصوت والصورة وإعادة تثبيت كل القنوات التلفزيونية. .1 اضغط . .2 اختر **]إعداد[** < **]إعدادات التلفزيون[** < **]إعدادات عامة[** < **]أعد تثبيت تلفاز[**، ثم اضغط OK. .3 اتبع التعليمات الظاهرة على الشاشة.

## **5 توصيل التلفزيون**

## **معلومات حول الكابالت**

#### <span id="page-27-1"></span><span id="page-27-0"></span>**جودةالكابل**

قبل توصيل الأجهزة بالتلفزيون، تأكد من الموصّلات المتوفرة في الجهاز. قم بتوصيل الجهاز بالتلفزيون بأعلى التوصيالت المتوفرة جودة. الموصالت ذات الجودة الجيدة تؤدي إلى نقل الصورة والصوت بجودة أفضل. إن التوصيالت الموضحة في هذا الدليل هي للتوصية وحسب. ويمكن إتباع حلول أخرى. لمزيد من األمثلة، قم .[www.connectivityguide.philips.com](http://www.connectivityguide.philips.com/) بزيارة **تلميح:** إذا كان الجهاز يحتوي فقط على موصالت مركبة أو RCA، استخدم الكابل المركب )CVBS )لتوصيل الجهاز بموصل Y/CVBS في التلفزيون.

#### <span id="page-27-2"></span>**توصيل** HDMI

إن توصيل HDMI يتمتع بأفضل جودة للصوت والصورة.

- إن كابل HDMI يجمع بين إشارات الصورة والصوت. قم بتوصيل كابل HDMI بالنسبة إلشارات التلفزيون عالية الوضوح )HD)، ولتشغيل ميزة EasyLink.
- مو HDMI الذي يوفر قناة عودة الصوت ّص إن <sup>ل</sup> )ARC )يسمح بإخراج صوت التلفزيون إلى جهاز متوافق مع ARC HDMI.

استخدم كابالت HDMI أقل من 2 متر / 16٫4

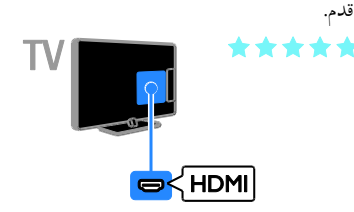

#### **SCART**

إن اتصال SCART يدمج إشارات الصوت والفيديو. تستطيع موصالت SCART التعامل مع إشارات فيديو RGB ولكن ليس إشارات التلفزيون عالية الدقة HD.

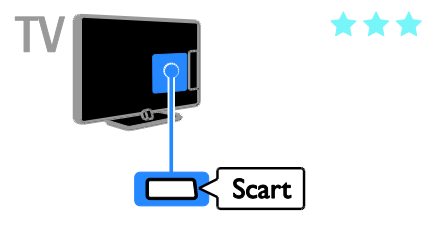

#### VGA

**لطرازات محددة فقط** يمكنك توصيل VGA لعرض محتوى أجهزة الكمبيوتر على شاشة التلفزيون. إن توصيل VGA ينقل الفيديو فقط. للحصول على الصوت، قم بالتوصيل بمنفذ IN AUDIO.

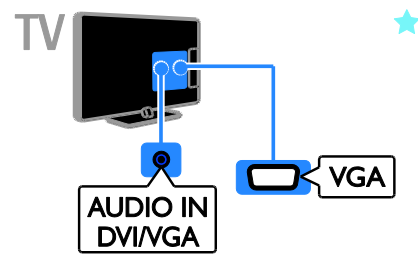

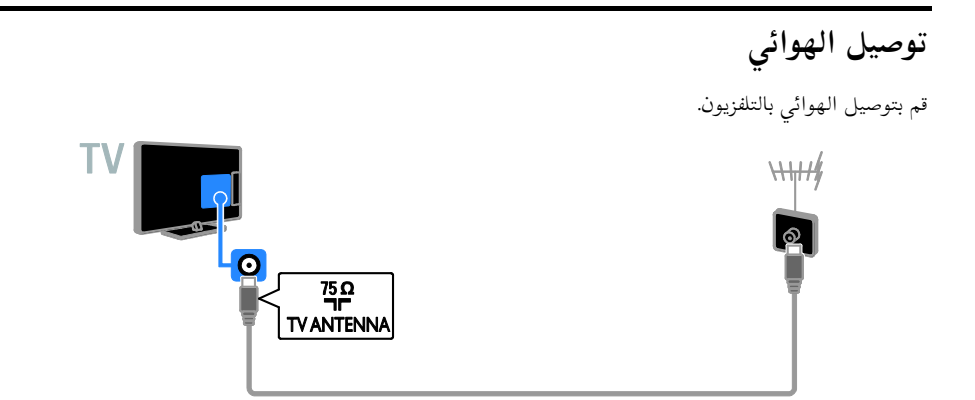

<span id="page-28-2"></span><span id="page-28-1"></span><span id="page-28-0"></span>**توصيل األجهزة**

**مشّغل أقراص**ray-Blu**أو**DVD قم بتوصيل مش ّغل األقراص بالتلفزيون باستخدام كابل HDMI.

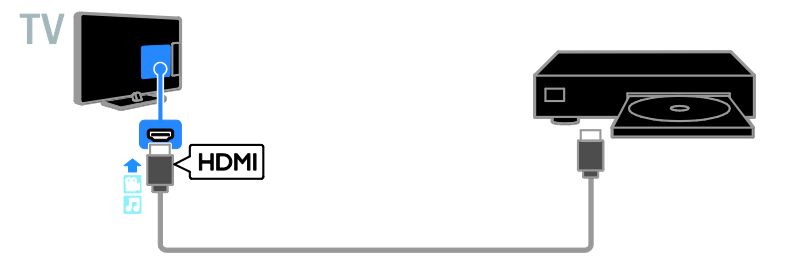

#### **جهاز مستقبل التلفزيون** قم بتوصيل مستقبل التلفزيون الرقمي بكابل هوائي مع التلفزيون.  $H_1$  $\circ$  $\overline{\mathbf{O}}$  $\begin{array}{c}\n 75 \Omega \\
\overline{\phantom{27}}\phantom{0}7\n\end{array}$  TV ANTENNA  $\bigcirc$

قم بتوصيل مستقبل التلفزيون الرقمي بكابل HDMI مع التلفزيون.

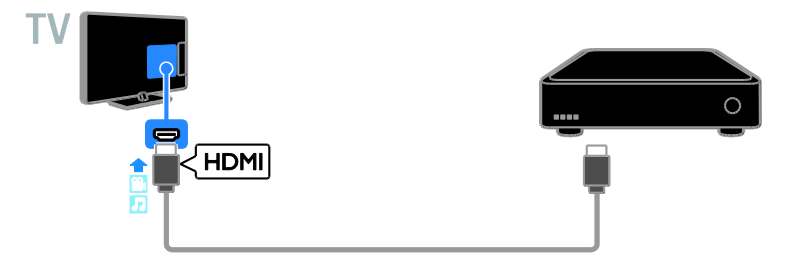

قم بتوصيل جهاز مستقبل التلفزيون الرقمي باستخدام كابل SCART بالتلفزيون.

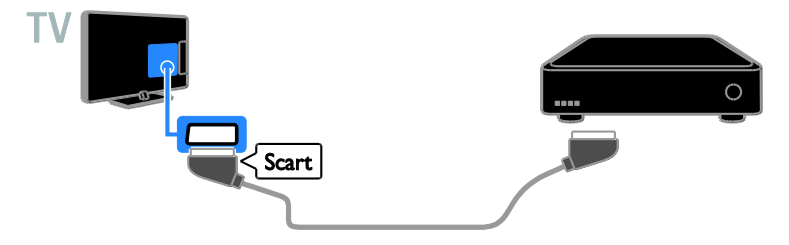

**مسجل الفيديو** قم بتوصيل المسجّل بالتلفزيون باستخدام كابل هوائي. **TV**  $\mathcal{H}_{\mathcal{V}}$ REC  $\circ$  $\Omega$  $\Box$  $\begin{array}{c}\n 75 \Omega \\
\overline{\phantom{27}}\phantom{0}7\overline{\phantom{0}}\phantom{0}7\overline{\phantom{0}}\phantom{0}7\overline{\phantom{0}}\phantom{0}7\overline{\phantom{0}}\phantom{0}7\overline{\phantom{0}}\phantom{0}7\overline{\phantom{0}}\phantom{0}7\overline{\phantom{0}}\phantom{0}7\overline{\phantom{0}}\phantom{0}7\overline{\phantom{0}}\phantom{0}7\overline{\phantom{0}}\phantom{0}7\overline{\phantom{0}}\phantom{0}7\overline{\phantom{0}}\phantom{$ 

قم بتوصيل المسجل باستخدام كابل HDMI بالتلفزيون.

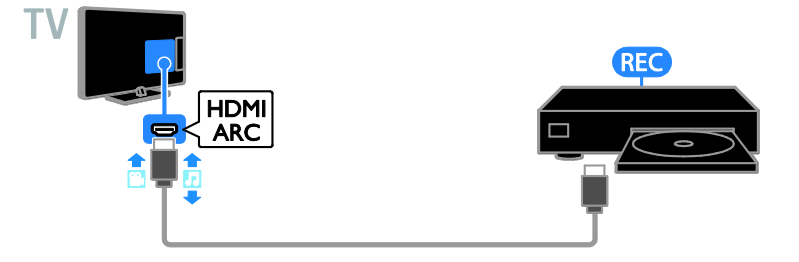

قم بتوصيل المسجل باستخدام كابل SCART بالتلفزيون.

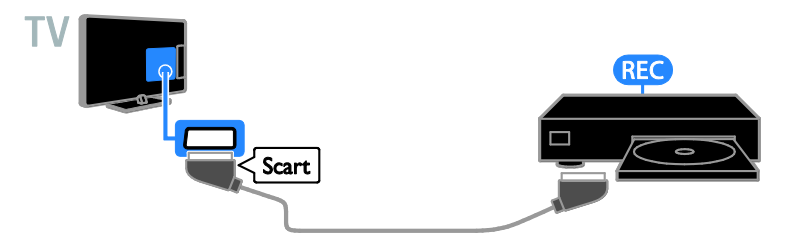

#### **وحدة األلعاب**

يمكنك توصيل وحدة األلعاب بالتلفزيون باستخدام كابل HDMI.

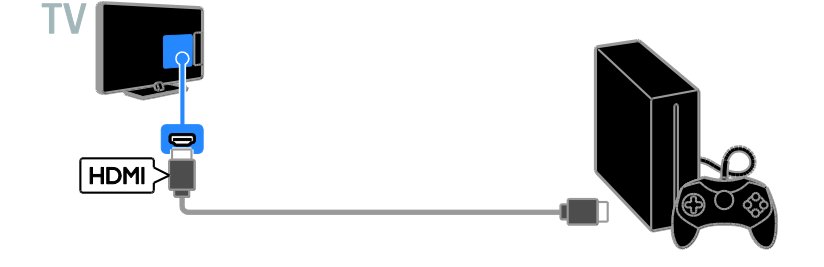

**المسرح المنزلي** قم بتوصيل جهاز المسرح المنزلي المتوافق مع تقنية ARC-HDMI باستخدام كابل HDMI بالتلفزيون.

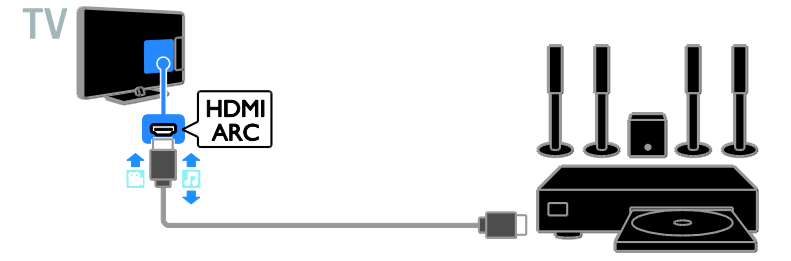

قم بتوصيل نظام المسرح المنزلي بالتلفزيون باستخدام كابل HDMI وكابل صوتي.

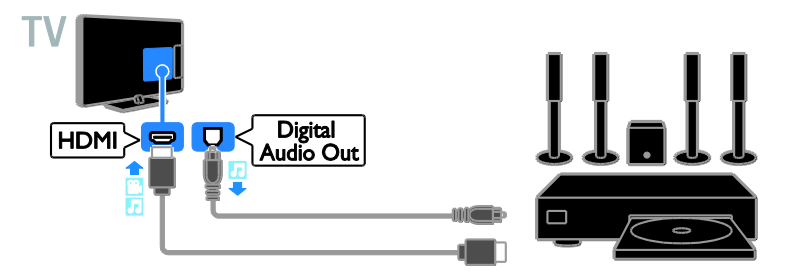

قم بتوصيل المسرح المنزلي باستخدام كابل SCART بالتلفزيون.

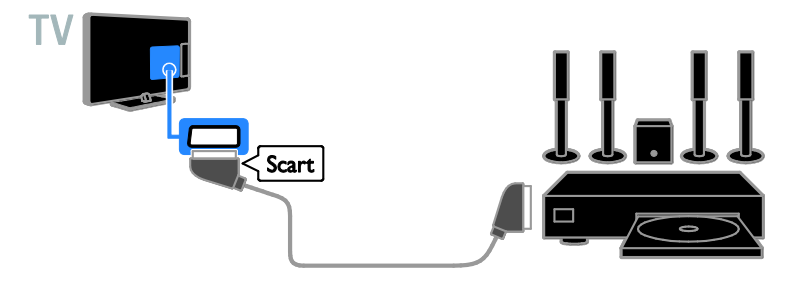

**كاميرا رقمية** يمكنك توصيل الكاميرا الرقمية بالتلفزيون باستخدام كابل USB.

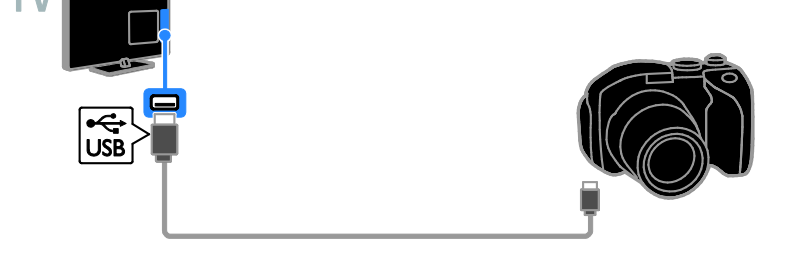

**كاميرافيديو رقمية** يمكنك توصيل كاميرا الفيديو الرقمية بالتلفزيون باستخدام كابل HDMI.

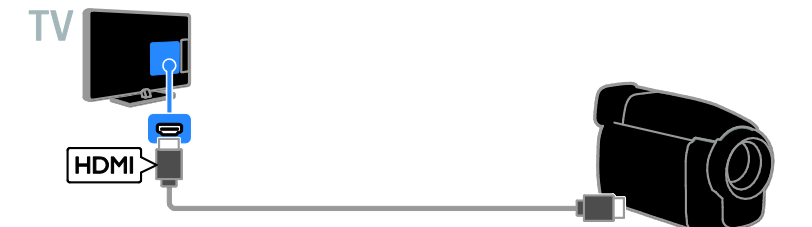

## **توصيل أجهزة أكثر**

<span id="page-33-0"></span>**جهاز تخزين** USB**.**

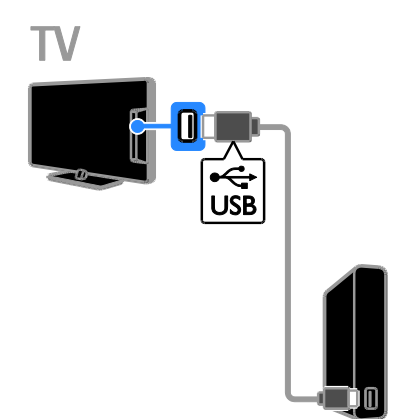

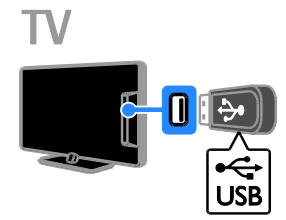

يمكنك توصيل قرص USB الصلب باستخدام كابل USB بالتلفزيون.

> يمكنك توصيل قرص USB الصلب باستخدام كابل USB بالتلفزيون.

#### **الكمبيوتر**

يمكنك توصيل الكمبيوتر باستخدام كابل HDMI بالتلفزيون.

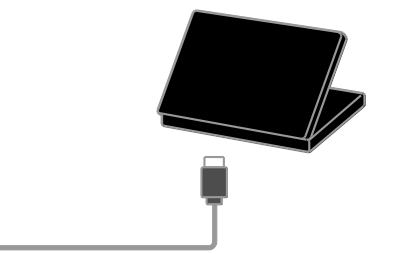

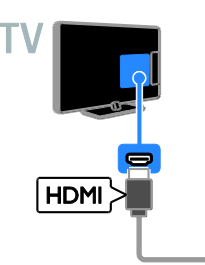

**)لطرازات محددة فقط.(** يمكنك توصيل الكمبيوتر باستخدام كابل HDMI-DVI بالتلفزيون.

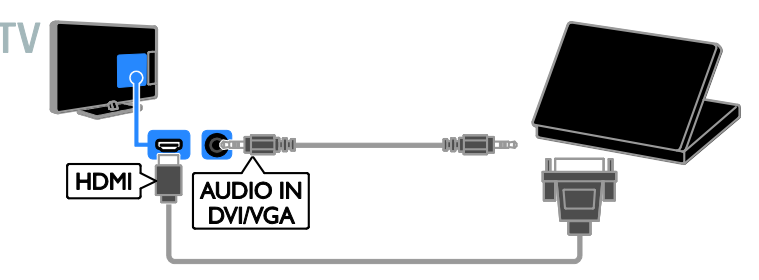

### **مشاهدة أجهزة متصلة**

<span id="page-34-0"></span>**اختر جهازا** 

قبل أن تتمكن من مشاهدة جهاز، قم بتوصيل الجهاز بالتلفزيون. انظر **توصيل التلفاز < توصيل األجهزة** )الصفحة [.\)](#page-28-2)[27](#page-28-2) **اختر جهازا باستخدام** SOURCE .1 اضغط على SOURCE . .2 اختر جهازا،ً ثم اضغط OK. **اختر جهازا من القائمة الرئيسية** .1 اضغط . .2 اختر **]المصدر[**، ثم اضغط OK. .3 اختر جهازا،ً ثم اضغط OK.

## **إعداد أجهزة** EasyLink

#### <span id="page-34-1"></span>**مايمكنك فعله**

يمكنك الحصول على أقصى استفادة من األجهزة المتوافقة مع CEC-HDMI باستخدام مميزات التحكم المحسّنة EasyLink من Philips. قم بتوصيل الأجهزة المتوافقة مع CEC-HDMI عبر اتصال HDMI بالتلفاز، وتحكم فيها في الوقت نفسه باستخدام وحدة التحكم عن بعد الخاصة بجهاز التلفزيون. **مالحظة:** قد يختلف مفهوم CEC-HDMI حسب ماركة الجهاز. بعض الأمثلة هي Anynet (سامسونج)، أو Aquos Link (شارب) أو BRAVIA Sync (سوني). وليست كل الماركات متوافقة تمامًا مع Philips .EasyLink

بعد تشغيل EasyLink Philips، ستتوفر هذه الميزات:

**التشغيل بلمسة واحدة** عند تشغيل محتوى متوافق مع CEC-HDMI، سيعمل التلفزيون من وضع االستعداد وينتقل إلى المصدر الصحيح. **االستعداد بلمسة واحدة** عند الضغط على <sup>ل</sup>ا من على وحدة التحكم عن بعد، سيقوم التلفزيون وكل األجهزة المتوافقة مع -HDMI CEC بالتبديل إلى وضع االستعداد.

**وحدة التحكم عن بعد** EasyLink يمكنك التحكم في عدة أجهزة متوافقة مع CEC-HDMI باستخدام وحدة التحكم عن بعد الخاصة بجهاز التلفزيون. **التحكم بصوت النظام** إذا قمت بتوصيل جهاز متوافق مع CEC-HDMI يتضمن سماعات عبر موصّل HDMI ARC، فيمكنك اختيار سماع صوت التلفزيون من هذه السماعات بد ًال من سماعات التلفزيون.

#### **ماتحتاج إليه**

- قم بتوصيل جهاز متوافق مع CEC-HDMI بالتلفزيون. يمكنك توصيل أكثر من جهاز -HDMI CEC. انظر **توصيل التلفاز < توصيل األجهزة** )الصفحة [27](#page-28-2)(.
	- قم بتهيئة كل جهاز متوافق مع CEC-HDMI بشكل صحيح.
		- قم بتشغيل EasyLink.
			- **تشغيل** EasyLink
				- .1 اضغط .
	- .2 اختر **]إعداد[** < **]إعدادات التلفزيون[** < **]إعدادات**
		- **عامة[** < **]**EasyLink**]**.
	- .3 اختر **]**EasyLink**[** > **]تشغيل[**، ثم اضغط OK.

**التحكم في األجهزة** في حال توصيل عدد من األجهزة المتوافقة مع -HDMI CEC التي تدعم هذا اإلعداد، فستتمكن من التحكم في كافة األجهزة بوحدة التحكم عن بعد الخاصة بالتلفاز. **مالحظة:** هذا إعداد متقدم. األجهزة التي ال تدعم هذا اإلعداد لن تستجيب لألوامر من وحدة التحكم عن بعد الخاصة بالتلفزيون. .1 اضغط . .2 اختر **]إعداد[** < **]إعدادات التلفزيون[** < **]إعدادات عامة[** < **]**EasyLink**[** > **]التحكم عن بعد في** .**]**EasyLink .3 اختر **]تشغيل[** أو **]إيقاف[**، ثم اضغط OK. **تلميحات:**

- للتبديل إلى التحكم في التلفزيون، اضغط ، ثم اختر **]**TV**]**.
- للتحكم في جهاز آخر، اضغط ، ثم اختر الجهاز من القائمة الرئيسية.

**أزرار** EasyLink

يمكنك التحكم في األجهزة المتوافقة مع CEC-HDMI باستخدام األزرار التالية في وحدة تحكم التلفزيون:

- : لتشغيل أو تغيير وضع التلفزيون والجهاز المتصل إلى وضع االستعداد.
- **أزرار التشغيل**: للتحكم في تشغيل الفيديو أو الموسيقى.
- **أزرار األرقام**: الختيار عنوان، أو فصل أو مسار.
- OK: لبدء التشغيل، إيقافه مؤقتاً أو استئناف التشغيل على جهاز متصل، أو لتنشيط االختيار، أو للوصول إلى قائمة الجهاز.
	- : لعرض القائمة الرئيسية للتلفزيون.

#### <span id="page-35-0"></span>**اختيار إخراج السماعة**

إذا كان الجهاز المتصل متوافق مع قناة إعادة صوت HDMI( ARC HDMI)، يمكنك إخراج صوت التلفزيون من خالل كابل HDMI. ال يتطلب ذلك كابل صوت إضافي. تأكد من توصيل الجهاز بموصّل HDMI ARC على جهاز التلفزيون. انظر **توصيل التلفاز < معلومات الكابالت <** HDMI( الصفحة [26](#page-27-2)(. HDMI ARC **تشغيل** .1 اضغط . .2 اختر **]إعداد[** < **]إعدادات التلفزيون[** < **]صوت[** < .**]**HDMI 1 - ARC**[** > **]متقدم]**

.3 حدد أحد الخيارات التالية، ثم اضغط OK.

- **[ تشغيل[**: بعد ذلك؛ يبث صوت التلفزيون عبر الجهاز المتصل المتوافق مع ARC-HDMI.
- **[ إيقاف[**: بث صوت التلفزيون عبر مكبرات صوت التلفزيون أو عبر جهاز صوت رقمي متصل بموصل إخراج الصوت الرقمي. **مالحظة:** تأكد من أن كافة إعدادات CEC-HDMI مضبوطة بشكل صحيح على الجهاز المتصل. **إعداد سماعات التلفزيون** .1 اضغط . .2 اختر **]إعداد[** < **]إعدادات التلفزيون[** < **]صوت[** < **]متقدم[** < **]سماعات تلفاز[**.

.3 حدد خيار، ثم اضغط OK:

- **[ إيقاف[**: إليقاف تشغيل سماعات التلفزيون.
	- **[ تشغيل[**: لتشغيل سماعات التلفزيون.
- **[** EasyLink**]**: قم بإيقاف تشغيل سماعات التلفزيون، وقم ببث صوت التلفزيون إلى جهاز صوتي متوافق مع CEC-HDMI.
- **[ تشغيل** EasyLink **ا[ تلقائي** : عند توصيل جهاز صوتي متوافق مع CEC-HDMI، سيتم إيقاف تشغيل سماعات التلفزيون تلقائياً وبث صوت التلفزيون على الجهاز.

**تغيير بث صوت التلفزيون** يمكنك تبديل الصوت بين سماعات التلفزيون وأي مكبر صوت متصل في أي وقت. 1. اضغط على OPTIONS. .2 اختر **]الصورة والصوت[** < **]مكبرات الصوت[**.

.3 حدد أحد الخيارات التالية، ثم اضغط OK.

- **[ تلفزيون[**: يتم تشغيله بشكل افتراضي. يتم بث صوت التلفزيون عبر التلفزيون و عبر جهاز CEC-HDMI الصوتي المتصل حتى ينتقل الجهاز المتصل إلى وضع التحكم بالصوت الخاص بالنظام. بعد ذلك يتم بث صوت التلفزيون عبر الجهاز المتصل.
- **[ المكبر[**: لبث الصوت عبر جهاز CEC-HDMI المتصل. إذا كان وضع الصوت الخاص بالنظام ال يعمل على الجهاز، يستمر بث الصوت من مكبرات صوت التلفزيون. في حالة تمكين **]تشغيل** EasyLink **]**يطلب التلفزيون من الجهاز المتصل االنتقال إلى وضع صوت النظام.

**قم بتوصيل** CAM**( وحدة الوصول**

<span id="page-36-0"></span>**المشروط(**

#### **مايمكنك فعله**

يمكنك مشاهدة القنوات التلفزيونية الرقمية المشّفرة باستخدام وحدة الوصول المشروط )CAM). بعد إدخال CAM ودفع مصاريف االشتراك، يمكنك مشاهدة البرامج. هذا التلفزيون يدعم CI( الواجهة المشتركة( و +CI. إن نظام + CI يدعم البرامج الرقمية عالية الدقة HD مع مستوى عال من الحماية من النسخ. **مالحظة:** إن التطبيقات، والوظائف، والمحتوى والرسائل التي تظهر على الشاشة تعتمد على مزود خدمة CAM.

#### **ماتحتاج إليه**

**تنبيه:** لحماية الكامة من الضرر، أدخل الكامة وفقاً للتعليمات. **مالحظة:** راجع الوثائق من مشغل الخدمة بشأن كيفية إدخال بطاقة ذكية في فتحة الكامة.

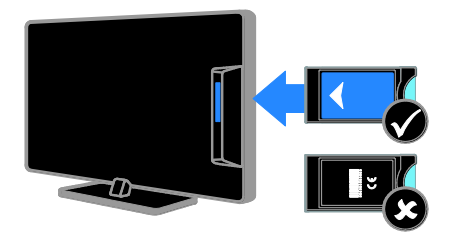

.1 أطفئ التلفزيون. .2 اتبع التوجيهات المطبوعة على الكامة؛ وأدخل الكامة برفق في الواجهة المشتركة على جانب التلفزيون. اضغط الكامة للداخل بمقدار ما يمكنها الدخول. .3 ش ّغل التلفزيون وانتظر تنشيط الكامة. يستغرق ذلك بضعة دقائق.

للحفاظ على إمكانية الوصول إلى القنوات التلفزيونية الرقمية المشّفرة، أترك الكامة في الفتحة.

**الوصول لخدماتالكامة** .1 بعد إدخال الكامة وتنشيطها؛ اضغط على .OPTIONS .2 اختر **]واجهة توصيل مشتركة[**، ثم اضغط OK.

.3 اختر مزود الكامة واضغط OK.

**1 استكشاف األخطاء**

<span id="page-37-0"></span>**وإصالحها**

## <span id="page-37-1"></span>**مسائل عامة**

**التلفزيون ال يعمل:** افصل كابل الكهرباء عن مأخذ الكهرباء. انتظر لمدة دقيقة ثم أعد توصيله. تأكد من أن كابل الكهرباء متصل بإحكام. **عند تشغيل التلفزيون أو إيقاف تشغيله أو تحويله إلى وضع االستعداد، ستسمع صوت صرير من هيكل التلفزيون:** ال يلزم اتخاذ أي إجراء. صوت الصرير هو صوت تمدد وانكماش عادي للتلفزيون عندما يبرد أو يتم إحماؤه. وال يؤثر ذلك على األداء. **التلفزيون ال يستجيب لوحدة التحكم عن بعد أو ألزرار التلفزيون عند تشغيله:** يستغرق بدء التلفزيون بعض الوقت. خالل هذا الوقت؛ لن يستجيب التلفزيون إلى وحدة التحكم عن بعد أو وحدات تحكم التلفزيون. وهذا تصرف عادي. إذا استمر التلفزيون في عدم االستجابة إلى وحدة التحكم عن بعد، قم بعرض مستشعر وحدة التحكم عن بعد باستخدام كاميرا رقمية -- إذا ضغطت أى زر على وحدة التحكم عن بعد والحظت وامض أحمر عند المستشعر، فإن وحدة التحكم عن بعد تعمل ولكن قد يحتاج التلفزيون بأن يتم التحقق منه بواسطة خدمة عمالء تلفزيونات Philips. ال يمكن تطبيق إجراء معالجة المشاكل هذا على وحدات التحكم عن بعد المقترنة السلكياً بالتلفزيون. **عندما يكون التلفزيون في وضع االستعداد؛ تظهر شاشة الشعار، ثم يعود إلى وضع االستعداد:** وهذا تصرف عادي. عندما يتم فصل التلفزيون وإعادة توصيله بمصدر الطاقة، يتم عرض شاشة بدء التشغيل عند عملية بدء التشغيل التالية. لتشغيل التلفزيون أو وضعه بوضع االستعداد، اضغط من على وحدة التحكم عن بعد أو على التلفزيون.

**ضوء االستعداد في التلفزيون يومض باألحمر:** افصل كابل الكهرباء عن مقبس الكهرباء. انتظر حتى يبرد التلفزيون قبل إعادة توصيل كابل الكهرباء. إذا عاد حدوث الوميض، فاتصل بخدمة عمالء Philips.

**صوت التلفزيون بلغة غير صحيحة:** إذا اخترت لغة صوت عبر OPTIONS، يقوم التلفزيون بإعادة الضبط إلى اللغة االفتراضية عندما تقوم بتغيير القنوات أو إيقاف تشغيل التلفزيون. لإلبقاء على اللغة المختارة، قم بتغيير لغة الصوت بالضغط على ، ثم باختيار **]إعداد[** < **]إعدادات القناة[** < **]اللغات[** < **]لغة الصوت الرئيسية[** < **]لغة الصوت الثانوية[**. **قائمة التلفزيون أو** TV Smart **تظهر بلغة غير صحيحة:** قم بتغيير قائمة التلفزيون إلى لغتك المفضلة. لمزيد من المعلومات، انظر **تغيير إعدادات التلفزيون الخاص بك < إعدادات اللغة < لغة القائمة** )صفحة [23](#page-24-2)(. **لقد نسيت الرمز ن المكو من 4 أرقام إللغاء قفل ميزة قفل ّ األطفال:** أدخل "8888". **إذا كنت ترغب في تحديث برنامج التلفزيون:** وقم [www.philips.com/support](http://www.philips.com/support) بزيارة تفضل بتحميل أحدث نسخة من البرنامج للتلفاز الخاص بك. كما يتوفر أيضًا على الموقع تعليمات تثبيت البرامج ومالحظات اإلصدار تشير إلى ما تم تحديثه. تتوفر أيضاً التعليمات الكاملة حول كيفية ترقية برنامج التلفزيون في **تغيير إعدادات التلفزيون < تحديث البرنامج** )الصفحة [24](#page-25-1)(.

<span id="page-37-2"></span>**مسائل متعلقة بالقنوات**

**إذا كنت ترغب في تثبيت قنوات التلفزيون:** انظر **تغيير إعدادات التلفزيون الخاص بك < التثبيت التلقائي** )صفحة [22](#page-21-1)( للحصول على تعليمات حول تثبيت القنوات التناظرية أو الرقمية. **لم يتم العثور على أي قنوات رقمية أثناء التثبيت:** انظر المواصفات الفنية للتأكد من دعم التلفزيون لخدمات T-DVB أو C-DVB في بلدك.

- **لم يحفظ التلفزيون إعدادات الصورة:** تأكد من ضبط موقع التلفزيون على إعداد **المنزل**. يمكنك تغيير وحفظ اإلعدادات في هذا الوضع. **ال تناسب الصورة الشاشة؛ فهي كبيرة ج دا أو صغيرة ج دا:** جرّب استخدام تنسيق صورة مختلف. **تنسيق الصورة يتغير على نحو مستمر مع القنوات المختلفة:** بد ًال من تنسيق الصورة **]تلقائي[**، اختر تنسيق مختلف للصورة. **وضع الصورة غير صحيح:** قد ال تتناسب إشارات الصورة الصادرة من بعض األجهزة مع الشاشة بشكل صحيح. افحص خرج إشارة الجهاز. **صورة محطات البث مشفرة:** قد تحتاج لاستخدام وحدة للوصول المشروط (كامة) لرؤية المحتوى. راجع مع مشغل الخدمة. **يظهر في التلفزيون إعالن** "sticker-e "**يعرض معلومات عن التلفزيون:** التلفزيون في وضع **]المتجر[**. للتخلص من هذا اإلعالن، اضبط التلفزيون على وضع **]المنزل[**، ثم أعد تشغيل التلفزيون. انظر **تغيير إعدادات التلفزيون الخاص بك < إعدادات أخرى < وضع المنزل** )صفحة [23](#page-24-3)(. **شاشة الكمبيوتر على التلفزيون غير مستقرة:**
- تأكد من أن الكمبيوتر يستخدم دقة الشاشة و معدل التحديث المدعومين. أنظر **المواصفات < دقة العرض** (صفحة [39](#page-40-4)).
	- اضبط تنسيق صورة التلفزيون على **]بال مقياس[**.

**مسائل متعلقة بالصوت**

**توجد صورة ولكن جودة الصوت سيئة:** إذا لم يكتشف التلفزيون أي إشارة صوتية؛ فسيقوم التلفزيون بإيقاف خرج الصوت - وال يشير ذلك إلى عطل.

- تأكد من صحة توصيل كل الكابالت.
- تأكد من أنه لم يتم كتم الصوت أو ضبط مستوى الصوت على صفر.

 تأكد من أن كافة الكابالت متصلة بشكل صحيح وأنه تم تحديد الشبكة الصحيحة.

**ال تظهر القنوات التي تم تثبيتها مسب قا في قائمة القنوات:** تأكد من اختيار قائمة القنوات الصحيحة. **في حال الرغبة في إعادة ترتيب قائمة القنوات:** بعد أن يتم تثبيت القنوات، فإنها تظهر في قائمة القنوات. للحصول على معلومات حول إدارة قوائم القنوات، بما في ذلك إعادة ترتيب القنوات، انظر **مشاهدة التلفزيون < إدارة قوائم القنوات** )الصفحة [12](#page-11-0)(.

<span id="page-38-0"></span>**مسائل متعلقة بالصورة**

**التلفزيون قيد التشغيل، لكن ليس هناك أي صورة أو الصورة مشوهة:**

- تأكد من صحة توصيل الهوائي بالتلفزيون بشكل صحيح.
	- تأكد من اختيار الجهاز الصحيح ليكون مصدر العرض.
		- تأكد أن الجهاز أو المصدر الخارجي صحيح التوصيل.

**هناك صوت لكن ليس هناك صورة:** تأكد من صحة ضبط إعدادات الصورة.

**هناك استقبال تلفزيون سيئ من وصلة الهوائي:**

- تأكد من صحة توصيل الهوائي بالتلفزيون بشكل صحيح.
- <span id="page-38-1"></span> يمكن أن تؤثر السماعات العالية وأجهزة الصوت غير المتصلة باألرضي، ومصابيح النيون والمباني العالية والأشياء الكبرى الأخرى على جودة االستقبال. إن أمكن، حاول تحسين جودة االستقبال بتغيير اتجاه الهوائي أو بتحريك األجهزة بعيًدا عن التلفزيون.
- إذا كان الاستقبال سيئًا على قناة واحدة فقط، فقم بالموالفة الدقيقة لهذه القناة.

#### **هناك جودة صورة سيئة من األجهزة المتصلة:**

- تأكد من توصيل األجهزة بشكل صحيح.
	- تأكد من صحة ضبط إعدادات الصورة.

- تأكد من اختيار إعداد سماعات التلفزيون. اضغط على OPTIONS، اختر **]الصورة والصوت[** < **]مكبرات الصوت[**، ثم اختر **]**TV**]**.
- مت بإدخال ّص تأكد أن مخرج صوت التلفزيون <sup>ل</sup> الصوت في جهاز المسرح المنزلي الذي يدعم CEC-HDMI أو المتوافق مع EasyLink. يجب سماع الصوت من مكبرات الصوت الخاصة بنظام المسرح المنزلي.
- قد تتطلب بعض األجهزة القيام بتمكين إخراج الصوت HDMI يدويا.ً إذا تم بالفعل تمكين إخراج الصوت HDMI ولكن ال تزال ال يمكنك سماع الصوت، حاول تغيير تنسيق الصوت الرقمي من الجهاز إلى PCM( تعديل الشفرة النبضية(. يرجى الرجوع إلى الوثائق المصاحبة للجهاز للحصول على تعليمات.

**توجد صورة ولكن جودة الصوت سيئة:** تأكد من صحة ضبط إعدادات الصوت.

### **مسائل متعلقة باالتصال**

#### <span id="page-39-0"></span>**هناك مشاكل في أجهزة** HDMI**:**

- <span id="page-39-1"></span> الحظ أن دعم HDCP( حماية محتوى رقمي ذي عرض نطاق عال) يمكن أن يؤخر الوقت المستغرق للتلفزيون لعرض المحتويات من جهاز HDMI.
- إذا لم يتعرف التلفزيون على جهاز HDMI ولم يتم عرض أي صورة، قم بتغيير المصدر من جهاز إلى آخر ثم أرجعه.
	- في حال حدوث تشويش صوتي متقطع، تأكد من صحة إعدادات اإلخراج من جهاز HDMI.
- في حالة استخدام محول HDMI إلى DVI أو كابل HDMI إلى DVI، تأكد من توصيل كابل صوت إضافي بمقبس الصوت IN AUDIO( قابس صغير فقط)، إذا تُوفر.

#### **ال يمكنك استخدام وظائف** EasyLink**:** تأكد أن أجهزة HDMI متوافقة مع CEC-HDMI. لن تعمل وظائف EasyLink إال مع األجهزة المتوافقة مع .HDMI-CEC

**في حالة توصيل جهاز صوت متوافق مع** CEC-HDMI **بالتلفزيون والتلفزيون ال يعرض أي رمز لإلسكات أو للصوت عند إسكات الصوت أو رفعه أو خفضه.** يعد هذا التصرف عادياً في حالة توصيل جهاز صوت .HDMI-CEC

#### **ال يتم عرض محتويات جهاز** USB**:**

- تأكد من إعداد جهاز تخزين USB على التوافق مع Class Storage Mass كما هو موضح في وثائق جهاز التخزين.
	- تأكد أن جهاز تخزين USB متوافق مع التلفزيون.
- تأكد من أن التلفزيون يدعم تنسيقات ملفات الصور والصوت.

**ال تعمل ملفات الصور والصوت الموجودة على جهاز تخزين** USB **أو ال يتم عرضها بسالسة:** قد يؤدي أداء النقل لجهاز تخزين USB إلى تقييد معدّل نقل البيانات إلى التلفزيون، مما يؤدي إلى التشغيل بشكل رديء.

## **االتصال بشركة** Philips

**تحذير: ال تحاول إصالح التلفزيون بنفسك. فقد يؤدي ذلك إلى تعريض التلفزيون ألضرار خطيرة أو غير قابلة لإلصالح، أو إلى إبطال الضمان.** إذا لم تتمكن من حل مشكلتك، فارجع إلى األسئلة المتداولة لهذا التلفزيون )FAQs )على استشارة أيضا يمكنك .[www.philips.com/support](http://www.philips.com/support) مجتمع مستخدمي أجهزة تلفزيون Philips على .[www.supportforum.philips.com](http://www.supportforum.philips.com/) إذا كنت ترغب في التحدث مع أو مراسلة أحد ممثلي شركة Philips عبر البريد االلكتروني، اتصل بخدمة دعم عمالء Philips في بلدكم. يمكنك العثور على تفاصيل االتصال في النشرة المصاحبة لهذا التلفزيون أو على .[www.philips.com/support](http://www.philips.com/support) اكتب طراز التلفزيون والرقم المسلسل قبل االتصال بشركة Philips. تمت طباعة هذه األرقام على الجانب الخلفي من التلفزيون وعلى العبوة.

## **7 المواصفات**

## <span id="page-40-1"></span><span id="page-40-0"></span>**الطاقة واالستقبال**

مواصفات المنتج عرضة للتغيير دون إخطار. **الطاقة**

- قدرة الكهرباء: تيار متردد 242-222 فولت )62-22 هرتز(
- استهالك الطاقة أثناء وضع االستعداد: <2٫3 واط
- درجة الحرارة المحيطة: من 2 إلى 42 درجة مئوية
- لمعرفة استهالك الطاقة، انظر مواصفات المنتج .[www.philips.com/support](http://www.philips.com/support) على

يعد معدل الطاقة المصرح به على لوحة نوع المنتج استهالك هذا المنتج للطاقة أثناء االستخدام المنزلي القياسي ).2Ed 62087 IEC). يتم استخدام أقصى معدل للطاقة، والمصرح به بين القوسين، لغرض السالمة .)IEC 60065 Ed. 7.2( الكهربائية

**االستقبال**

- دخل الهوائي: 75 أوم مزدوج المحور (IEC75)
	- DVB COFDM 2K/8 K :التلفزيون نظام
- تشغيل الفيديو: NTSC، و PAL، و SECAM\*
- التلفزيون الرقمي: MPEG-4، و DVB-T (أرضي)، .)كابل )DVB-C و ،DVB-T2 و
	- ،S-Channel ،UHF ،VHF :الموالف موجات Hyperband

<span id="page-40-2"></span>\*متوفر في طرازات معينة وحسب.

#### **شاشة العرض والصوت**

#### **الصورة** / **شاشة العرض**

- LED HD/Full HD خلفية LED HD/Full HD
	- الحجم القطري:

- 21 سم / 22 بوصة - 26 سم / 22 بوصة - 61 سم / 24 بوصة - 81 سم / 32 بوصة - 99 سم / 39 بوصة - 122 سم / 42 بوصة

- 127 سم / 42 بوصة

- 118 سم / 47 بوصة - 127 سم / 22 بوصة

- <span id="page-40-4"></span> النسبة الباعية: 4:3 / 1669 )شاشة عريضة(
	- دقة اللوحة:

)full HD ألجهزة )p1282×1922 - - 1366 × 768 (لأجهزة HD)

- Digital Crystal Clear :الصورة تحسين
	- $*3D$

\*لطرازات محددة فقط

#### **الصوت**

 طاقة الخرج )RMS عند %12 THD): - 32 بوصة - 42 بوصة 3168PFL، و 3178PFL، و 3188PFL، و 3198PFL، و 4398PFL: 12 واط

- 32 - 42 بوصة 3088PFL، و 3138PFL، و 3148PFL: 8 واط

- 42 بوصة 3168PFL، و 3188PFL، و 3178PFL، و 3198PFL، و 16 4398:PFL واط - 47 - 22 بوصة 3168PFL، و 3178PFL، و 3188PFL، و 3198PFL، و 4398PFL: 22 واط - 47 بوصة - 22 بوصة 3088PFL، و 3138PFL، و 3148PFL: 22 واط

- صوت محيطي رائع
	- صوت واضح\*
	- أحادي / ستريو

\*متوفر في طرازات معينة وحسب.

## <span id="page-40-3"></span>**قيم دقة العرض**

#### **تنسيقات الكمبيوتر** - HDMI **)الدقة** - **معدل التحديث(** 642 × 482 - 62 هرتز 822 × 622 - 62 هرتز 1224 × 768 - 62 هرتز 1282 × 722 - 62 هرتز 1282 × 768 - 62 هرتز 1282 × 1224 - 62 هرتز 1362 × 768 - 62 هرتز

للتلفزيونات HD Full فقط: 1682 × 1222 - 62 هرتز 1922 × 1282 - 62 هرتز

#### **تنسيقات الكمبيوتر** - VGA

**)الدقة** - **معدل التحديث(**

- 642 × 482 62 هرتز
- 822 × 622 62 هرتز
- 1224 × 768 62 هرتز
- 1282 × 1224 62 هرتز 1362 × 768 - 62 هرتز
- بالنسبة لطرازات HD Full فقط: 1682 × -1222 62 هرتز
	- 1922 × 1282 62 هرتز

#### **تنسيقات الفيديو**

**)الدقة** - **معدل التحديث(** i - 62 هرتز p - 62 هرتز i - 22 هرتز p - 22 هرتز p - 22 هرتز، 62 هرتز

- 1282i 22 هرتز، 62 هرتز
- 1282p 24هرتز، 22هرتز، 32 هرتز، 22 هرتز، 62 هرتز

#### <span id="page-41-0"></span>**الوسائط المتعددة**

**مالحظة:** يجب أال تتجاوز أسماء ملفات الوسائط المتعددة 128 حرفًا.

#### **وصالت الوسائط المتعددة المدعومة**

قم (FAT / FAT 32 / NTFS) USB 2.0 بتوصيل أجهزة USB التي تستهلك فقط 222 مللي أمبير أو أقل من الطاقة.

#### **ملفات الصور المدعومة**

- peg :#\*.jpg :JPEG"، و jpeg"
	- \*.png :PNG

#### **ملفات الصوت المدعومة**

- \*.mp3 **:**MPEG1
- معدل البت: 32 كيلوبت بالثانية، و 64 كيلوبت بالثانية، و 96 كيلوبت بالثانية، و 128 كيلوبت بالثانية، و 196 كيلوبت بالثانية، و 226 كيلوبت بالثانية، و 322 كيلوبت بالثانية
- تردد أخذ العينات: 32 كيلوهرتز، و 44٫1 كيلوهرتز، 48 كيلوهرتز

#### **ملفات الفيديو المدعومة**

- \*.ts و ،\*.mpeg و ،\*.mpg و ،\*.avi :MPEG1/2
- \*.mkv و ،\*.mov و ،\*.mp4 و ،\*.avi :MPEG4
- ،\*.mkv و ،\*.mov و ،\*.mp4 و ،\*.avi :H.264 و ts.\*

#### **تنسيقات الترجمة المدعومة**

SRT: دعم لغات متعددة

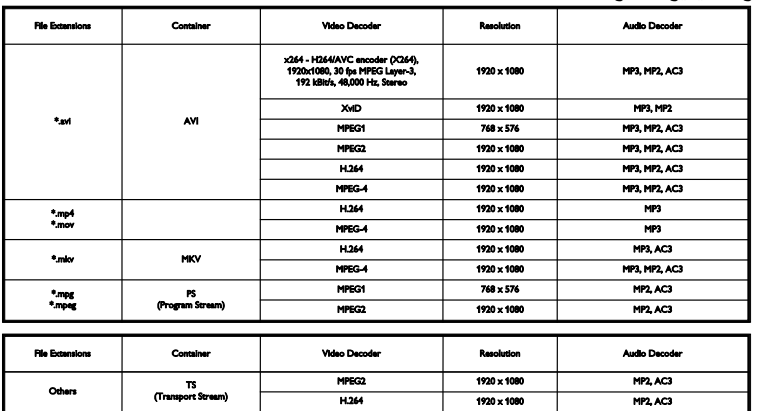

#### **تنسيقات الصوت**/**الفيديو المدعومة**

## <span id="page-42-0"></span>**إمكانية االتصال**

**:**39PFL4398H/T 32 **و** -39PFL3xx8H/T

**الموصالت الخلفية**

- HDMI 2  $\bullet$
- منفذ الخدمة **:**SERV. U  $\bullet$
- )IEC **هوائي التلفاز:** 72 أوم مزدوج المحور )  $\bullet$
- SCART CVBS/RGB**):** محّول **(** SCART  $\bullet$

**:**39PFL4398H/T 32 **و** -39PFL3xx8H/T

**موصالت الجهة اليمنى**

- قناة عودة صوت HDMI **:**HDMI 1 ARC  $\bullet$ 
	- SPDIF **:**DIGITAL AUDIO OUT  $\bullet$ 
		- USB  $\bullet$

**:**39PFL4398H/T 32 **و** -39PFL3xx8H/T

**موصالت الجهة اليسرى**

CI**( الواجهة المشتركة(:** واجهة مشتركة  $\bullet$ 

#### **:**42 -47PFL4398H/T 40 **و** -50PFL3xx8H/T

**الموصالت الخلفية**

- قناة عودة صوت HDMI **:**HDMI 1 ARC  $\bullet$ 
	- HDMI 2  $\bullet$
	- HDMI 3 (لطرازات محددة فقط.)  $\bullet$ 
		- USB 2 (لطرازات محددة فقط.)  $\bullet$
- ملم 3 ٫ DVI**):** قابس ستريو صغير 2 **(** AUDIO IN  $\bullet$ 
	- منفذ الخدمة **:**SERV. U  $\bullet$
	- SPDIF **:**DIGITAL AUDIO OUT  $\bullet$
	- )IEC **هوائي التلفاز:** 72 أوم مزدوج المحور )  $\bullet$ 
		- ملم 3 ٫ **سماعات الرأس:** مأخذ صغير 2  $\bullet$
	- SCART CVBS/RGB**):** محّول **(** SCART  $\bullet$

#### **:**42 -47PFL4398H/T 40 **و** -50PFL3xx8H/T

**الموصالت الجانبية**

- CI**( الواجهة المشتركة(:** واجهة مشتركة  $\bullet$ 
	- USB / USB 1  $\bullet$

#### <span id="page-42-1"></span>**إصدار تعليمات المساعدة**

UMv 318812133 5 0 4 - 20130906

## **الفهرس 8**

#### <span id="page-43-0"></span>**إ**

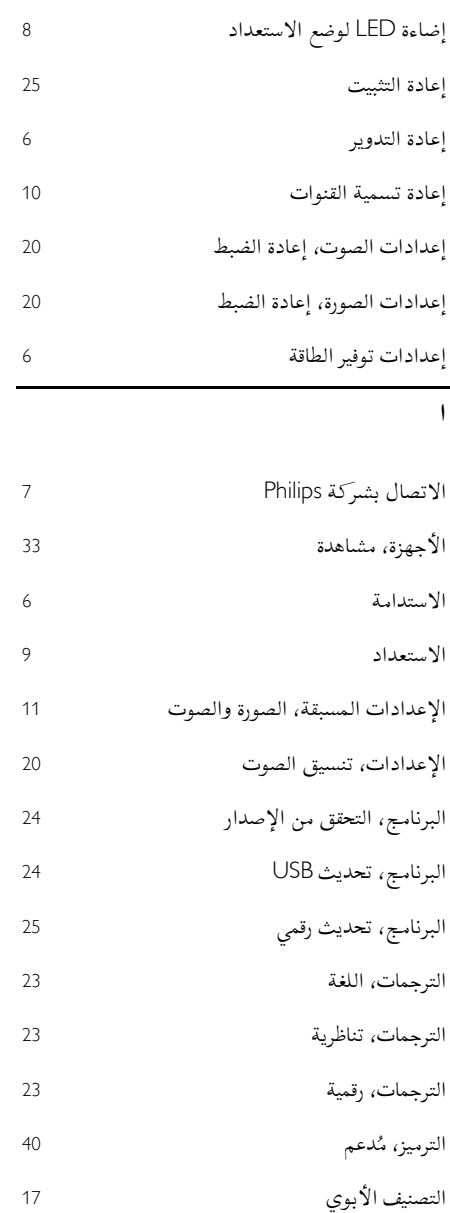

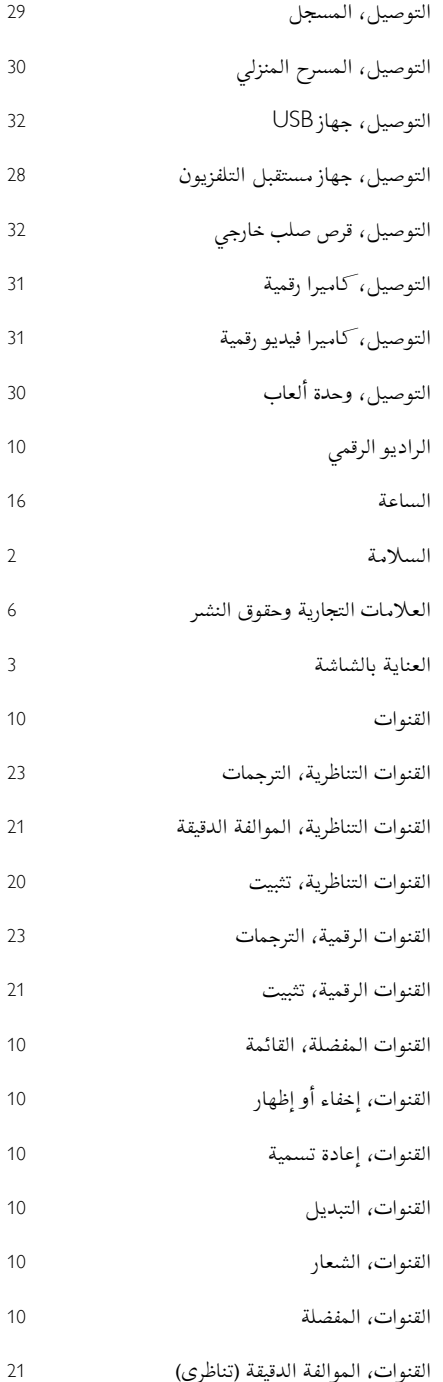

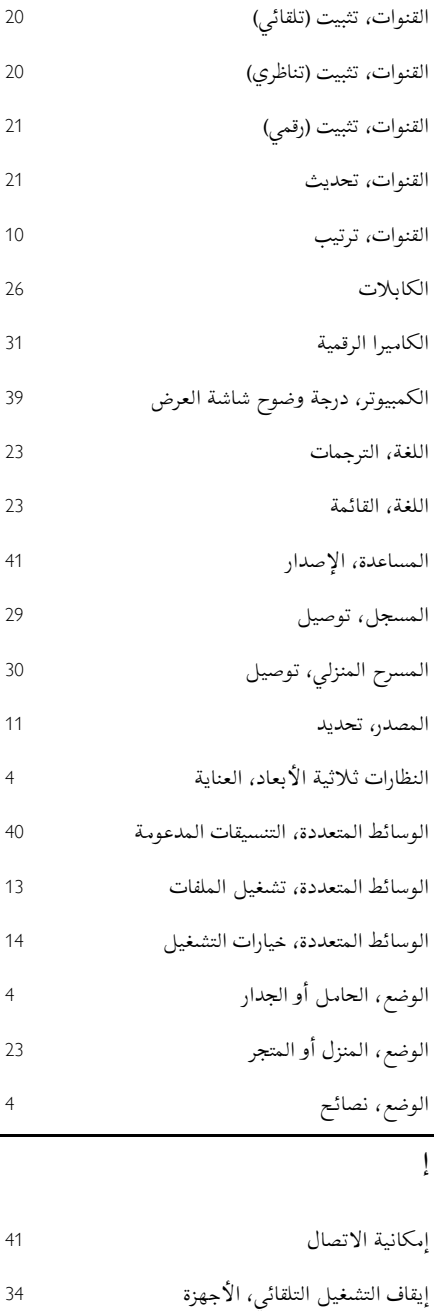

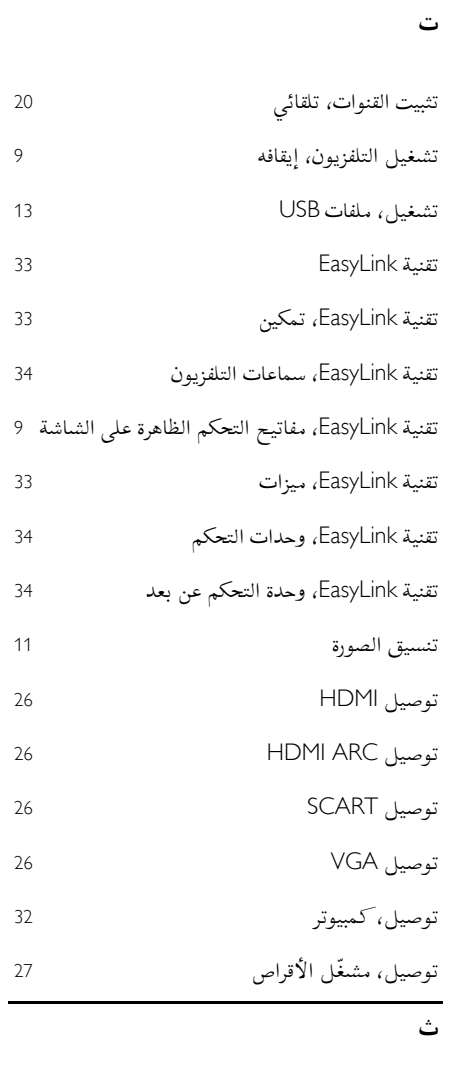

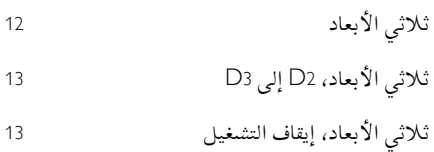

ثالثي األبعاد، تحذير متعلق بالصحة ثالثي األبعاد، بدء <sup>13</sup>

ثالثي األبعاد، تغيير التنسيق

**العربية**

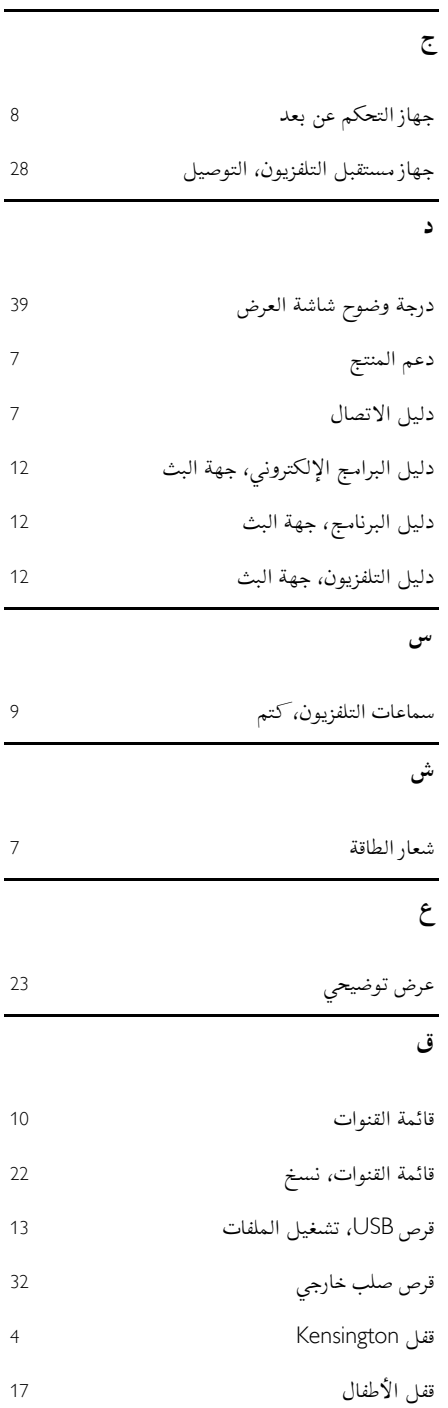

 $\overline{\phantom{0}}$ 

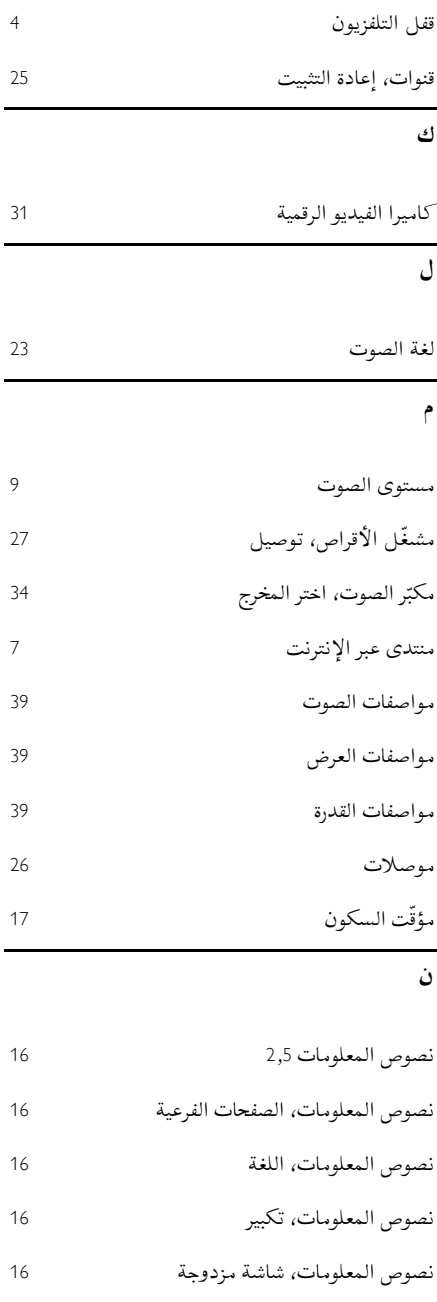

نصوص المعلومات، قائمة الصفحات

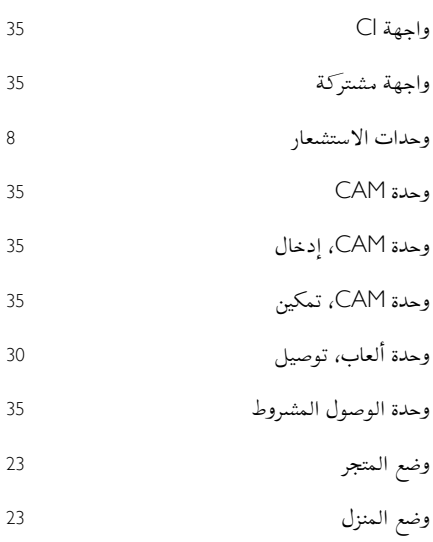

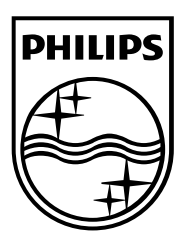

العالمات التجارية المسجلة وغير المسجلة هي ملكية ألصحابها المعنيين. مواصفات المنتج عرضة للتغيير بدون إشعار مسبق. إن اسم شركة Philips وشعار Philips تُعد عالمات تجارية مسجلة لشركة .V.N Electronics Philips Koninklijke وتستخدم بموجب ترخيص من Koninklijke Philips Electronics N.V. .محفوظة الحقوق جميع © TP Vision Netherlands B.V. 2213 [www.philips.com](http://www.philips.com/)

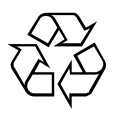